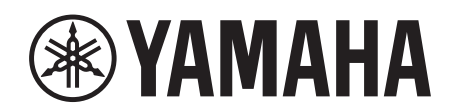

## **SIGNAL PROCESSOR**

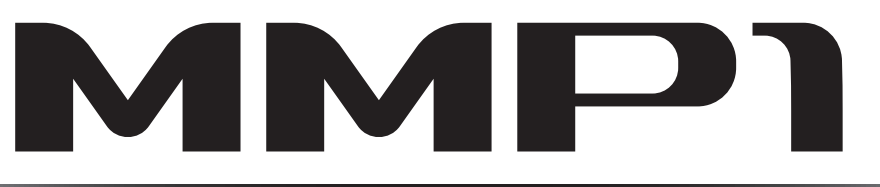

**Getting Started Einführung Prise en Main Cómo Empezar Introdução Guida Introduttiva Приступая к работе** セットアップガイド

**JA**

日本語

# **FCC INFORMATION (U.S.A.)**

- **1. IMPORTANT NOTICE: DO NOT MODIFY THIS UNIT!** This product, when installed as indicated in the instructions contained in this manual, meets FCC requirements. Modifications not expressly approved by Yamaha may void your authority, granted by the FCC, to use the product.
- **2. IMPORTANT:** When connecting this product to accessories and/or another product use only high quality shielded cables. Cable/s supplied with this product MUST be used. Follow all installation instructions. Failure to follow instructions could void your FCC authorization to use this product in the USA.
- **3. NOTE:** This product has been tested and found to comply with the requirements listed in FCC Regulations, Part 15 for Class "B" digital devices. Compliance with these requirements provides a reasonable level of assurance that your use of this product in a residential environment will not result in harmful interference with other electronic devices. This equipment generates/uses radio frequencies and, if not installed and used according to the instructions found in the users manual, may cause interference harmful to the operation of other electronic devices. Compliance with FCC

\* This applies only to products distributed by YAMAHA CORPORATION OF AMERICA. (class B)

### **COMPLIANCE INFORMATION STATEMENT (DECLARATION OF CONFORMITY PROCEDURE)**

Responsible Party : Yamaha Corporation of America Address : 6600 Orangethorpe Ave., Buena Park, Calif. 90620 Telephone : 714-522-9011 Type of Equipment : Signal processor Model Name : MMP1 This device complies with Part 15 of the FCC Rules.

Operation is subject to the following two conditions:

1) this device may not cause harmful interference, and

2) this device must accept any interference received including interference that may cause undesired operation.

See user manual instructions if interference to radio reception is suspected.

This applies only to products distributed by YAMAHA CORPORATION OF AMERICA

### **NEDERLAND / THE NETHERLANDS**

- Dit apparaat bevat een lithium batterij voor geheugen back-up.
- This apparatus contains a lithium battery for memory back-up.
- Raadpleeg uw leverancier over de verwijdering van de batterij op het moment dat u het apparaat ann het einde van de levensduur of gelieve dan contact op te nemen met de vertegenwoordiging van Yamaha in uw land.
- For the removal of the battery at the moment of the disposal at the end of life please consult your retailer or Yamaha representative office in your country.
- Gooi de batterij niet weg, maar lever hem in als KCA.
- Do not throw away the battery. Instead, hand it in as small chemical waste.

(lithium disposal)

(FCC DoC)

This product contains a battery that contains perchlorate material. Perchlorate Material—special handling may apply, See www.dtsc.ca.gov/hazardouswaste/perchlorate.

This applies only to products distributed by YAMAHA CORPORATION OF AMERICA

(Perchlorate)

- In Finland: Laite on liitettävä suojamaadoituskoskettimilla varustettuun pistorasiaan.
- In Norway: Apparatet må tilkoples jordet stikkontakt.
- In Sweden: Apparaten skall anslutas till jordat uttag.

(class I hokuo)

regulations does not guarantee that interference will not occur in all installations. If this product is found to be the source of interference, which can be determined by turning the unit "OFF" and "ON", please try to eliminate the problem by using one of the following measures:

Relocate either this product or the device that is being affected by the interference.

Utilize power outlets that are on different branch (circuit breaker or fuse) circuits or install AC line filter/s.

In the case of radio or TV interference, relocate/reorient the antenna. If the antenna lead-in is 300 ohm ribbon lead, change the lead-in to co-axial type cable.

If these corrective measures do not produce satisfactory results, please contact the local retailer authorized to distribute this type of product. If you can not locate the appropriate retailer, please contact Yamaha Corporation of America, Electronic Service Division, 6600 Orangethorpe Ave, Buena Park, CA90620

The above statements apply ONLY to those products distributed by Yamaha Corporation of America or its subsidiaries.

이 기기는 가정용 (B 급 ) 전자파적합기기로서 주로 가정에서 사용하는 것을 목적으로 하며 , 모든 지역에서 사용할 수 있습니다 .

(class b korea)

#### **OBSERVERA!**

Apparaten kopplas inte ur växelströmskällan (nätet) så länge som den ar ansluten till vägguttaget, även om själva apparaten har stängts av.

**ADVARSEL:** Netspændingen til dette apparat er IKKE afbrudt, sålænge netledningen sidder i en stikkontakt, som er tændt — også selvom der er slukket på apparatets afbryder.

**VAROITUS:** Laitteen toisiopiiriin kytketty käyttökytkin ei irroita koko laitetta verkosta.

(standby)

### **ADVARSEL!**

Lithiumbatteri—Eksplosionsfare ved fejlagtig håndtering. Udskiftning må kun ske med batteri af samme fabrikat og type. Levér det brugte batteri tilbage til leverandoren.

#### **VARNING**

Explosionsfara vid felaktigt batteribyte. Använd samma batterityp eller en ekvivalent typ som rekommenderas av apparattillverkaren. Kassera använt batteri enligt fabrikantens instruktion.

#### **VAROITUS**

Paristo voi räjähtää, jos se on virheellisesti asennettu. Vaihda paristo ainoastaan laitevalmistajan suosittelemaan tyyppiin. Hävitä käytetty paristo valmistajan ohjeiden mukaisesti.

(lithium caution)

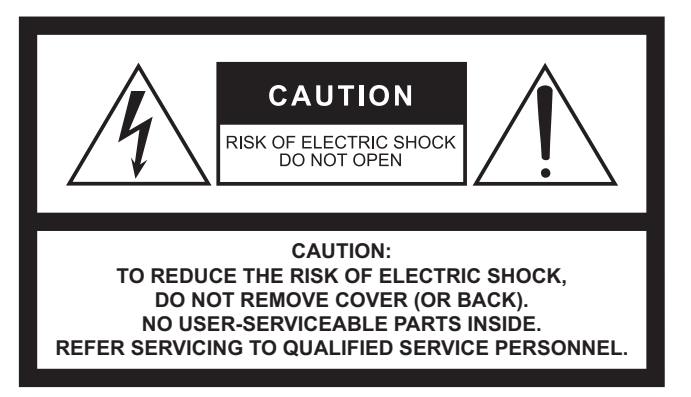

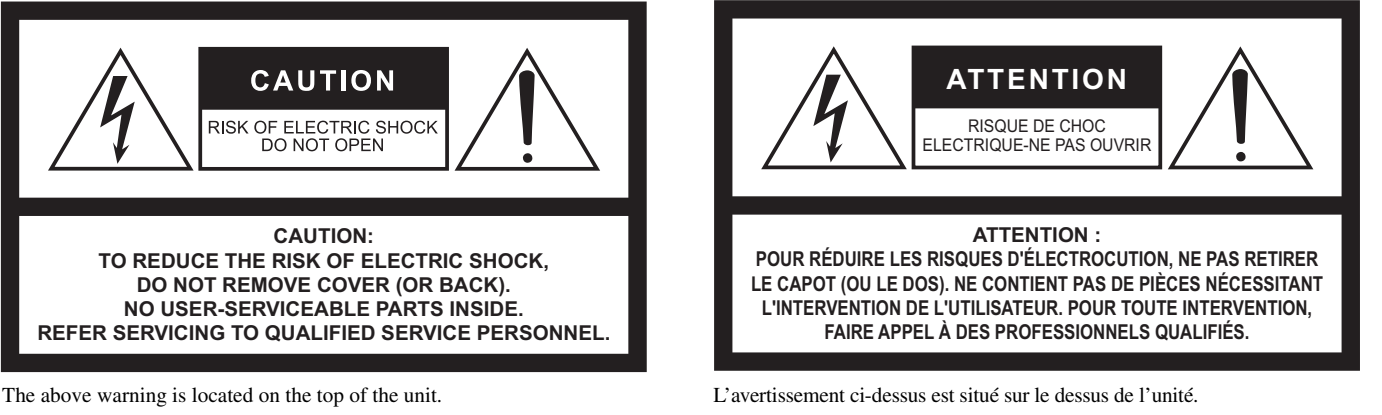

### **Explanation of Graphical Symbols Explication des symboles**

The lightning flash with arrowhead symbol within an equilateral triangle is intended to alert the user to the presence of uninsulated "dangerous voltage" within the product's enclosure that may be of sufficient magnitude to constitute a risk of electric shock to persons.

L'éclair avec une flèche à l'intérieur d'un triangle équilatéral est destiné à attirer l'attention de l'utilisateur sur la présence d'une « tension dangereuse » non isolée à l'intérieur de l'appareil, pouvant être suffisamment élevée pour constituer un risque d'électrocution.

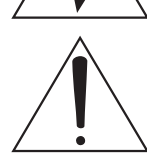

The exclamation point within an equilateral triangle is intended to alert the user to the presence of important operating and maintenance (servicing) instructions in the literature accompanying the product.

Le point d'exclamation à l'intérieur d'un triangle équilatéral est destiné à attirer l'attention de l'utilisateur sur la présence d'instructions importantes sur l'emploi ou la maintenance (réparation) de l'appareil dans la documentation fournie.

## **IMPORTANT SAFETY INSTRUCTIONS**

- **1 Read these instructions.**
- **2 Keep these instructions.**
- **3 Heed all warnings.**
- **4 Follow all instructions.**
- **5 Do not use this apparatus near water.**
- **6 Clean only with dry cloth.**
- **7 Do not block any ventilation openings. Install in accordance with the manufacturer's instructions.**
- **8 Do not install near any heat sources such as radiators, heat registers, stoves, or other apparatus (including amplifiers) that produce heat.**
- **9 Do not defeat the safety purpose of the polarized or grounding-type plug. A polarized plug has two blades with one wider than the other. A grounding type plug has two blades and a third grounding prong. The wide blade or the third prong are provided for your safety. If the provided plug does not fit into your outlet, consult an electrician for replacement of the obsolete outlet.**
- **10 Protect the power cord from being walked on or pinched particularly at plugs, convenience receptacles, and the point where they exit from the apparatus.**
- **11 Only use attachments/accessories specified by the manufacturer.**
- **12 Use only with the cart, stand, tripod, bracket, or table specified by the manufacturer, or sold with the apparatus. When a cart is used, use caution when moving the cart/apparatus combination to avoid injury from tip-over.**

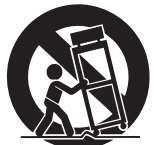

- **13 Unplug this apparatus during lightning storms or when unused for long periods of time.**
- **14 Refer all servicing to qualified service personnel. Servicing is required when the apparatus has been damaged in any way, such as power-supply cord or plug is damaged, liquid has been spilled or objects have fallen into the apparatus, the apparatus has been exposed to rain or moisture, does not operate normally, or has been dropped.**

#### **WARNING**

TO REDUCE THE RISK OF FIRE OR ELECTRIC SHOCK, DO NOT EXPOSE THIS APPARATUS TO RAIN OR MOISTURE.

(UL60065\_03)

## **PRÉCAUTIONS CONCER-NANT LA SÉCURITÉ**

- **1 Lire ces instructions.**
- **2 Conserver ces instructions.**
- **3 Tenir compte de tous les avertissements.**
- **4 Suivre toutes les instructions.**
- **5 Ne pas utiliser ce produit à proximité d'eau.**
- **6 Nettoyer uniquement avec un chiffon propre et sec.**
- **7 Ne pas bloquer les orifices de ventilation. Installer l'appareil conformément aux instructions du fabricant.**
- **8 Ne pas installer l'appareil à proximité d'une source de chaleur comme un radiateur, une bouche de chaleur, un poêle ou tout autre appareil (y compris un amplificateur) produisant de la chaleur.**
- **9 Ne pas modifier le système de sécurité de la fiche polarisée ou de la fiche de terre. Une fiche polarisée dispose de deux broches dont une est plus large que l'autre. Une fiche de terre dispose de deux broches et d'une troisième pour le raccordement à la terre. Cette broche plus large ou cette troisième broche est destinée à assurer la sécurité de l'utilisateur. Si la fiche équipant l'appareil n'est pas compatible avec les prises de courant disponibles, faire remplacer les prises par un électricien.**
- **10 Acheminer les cordons d'alimentation de sorte qu'ils ne soient pas piétinés ni coincés, en faisant tout spécialement attention aux fiches, prises de courant et au point de sortie de l'appareil.**
- **11 Utiliser exclusivement les fixations et accessoires spécifiés par le fabricant.**
- **12 Utiliser exclusivement le chariot, le stand, le trépied, le support ou la table recommandés par le fabricant ou vendus avec cet appareil. Si l'appareil est posé sur un chariot, déplacer le chariot avec précaution pour éviter tout risque de chute et de blessure.**

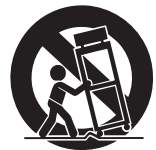

- **13 Débrancher l'appareil en cas d'orage ou**
- **lorsqu'il doit rester hors service pendant une période prolongée. 14 Confier toute réparation à un personnel qualifié. Faire réparer**
- **l'appareil s'il a subi tout dommage, par exemple si la fiche ou le cordon d'alimentation est endommagé, si du liquide a coulé ou des objets sont tombés à l'intérieur de l'appareil, si l'appareil a été exposé à la pluie ou à de l'humidité, si l'appareil ne fonctionne pas normalement ou est tombé.**

### **AVERTISSEMENT**

POUR RÉDUIRE LES RISQUES D'INCENDIE OU DE DÉCHARGE ÉLECTRIQUE, N'EXPOSEZ PAS CET APPAREIL À LA PLUIE OU À L'HUMIDITÉ.

## Table des matières

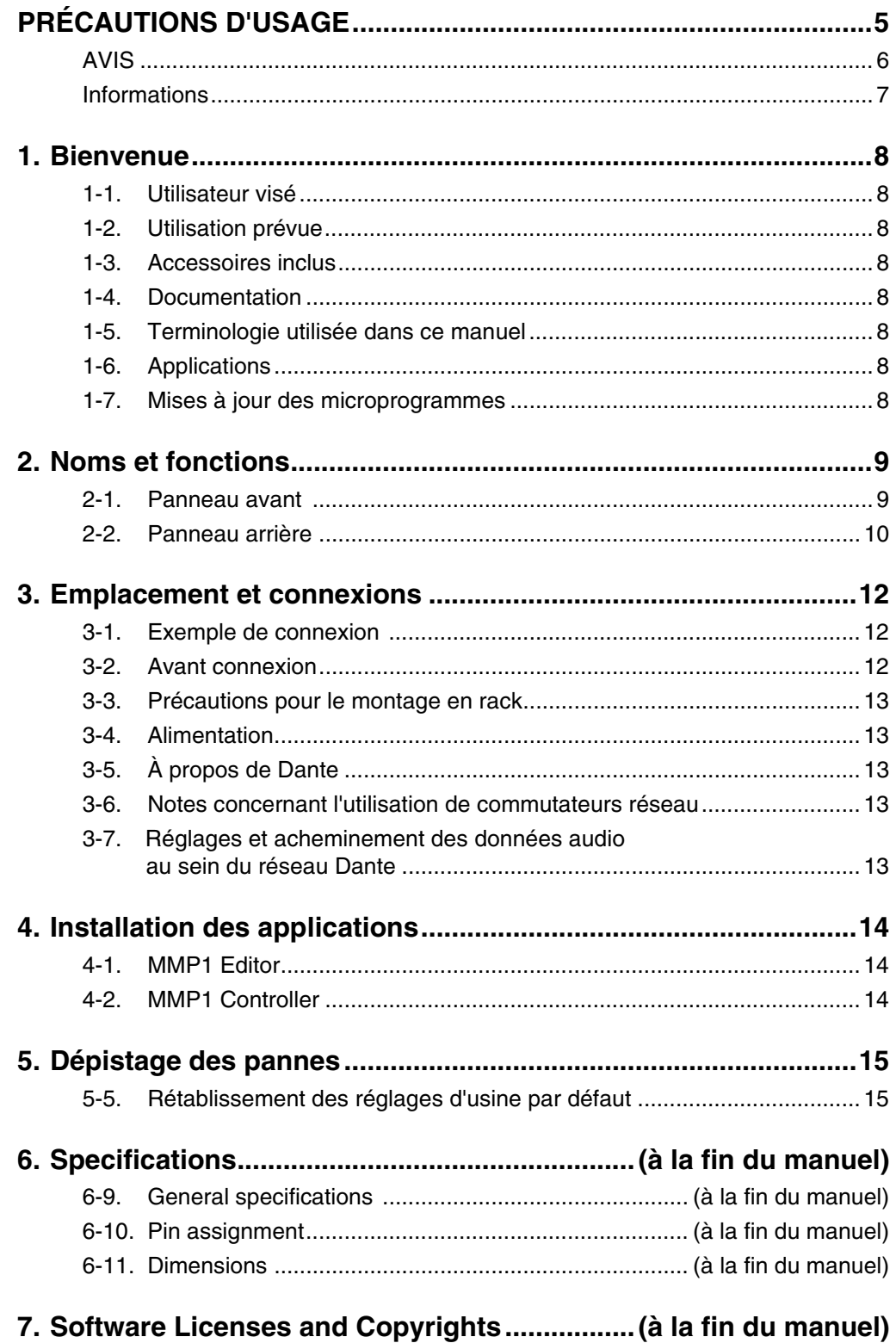

# <span id="page-4-0"></span>PRÉCAUTIONS D'USAGE

## **PRIÈRE DE LIRE ATTENTIVEMENT AVANT DE PROCÉDER À TOUTE MANIPULATION**

Rangez soigneusement ce manuel pour pouvoir le consulter ultérieurement.

# AVERTISSEMENT

**Veillez à toujours observer les précautions élémentaires énumérées ci-après pour éviter de graves blessures, voire la mort, en raison d'un choc électrique, d'un court-circuit, de dégâts, d'un incendie ou tout autre risque. La liste de ces précautions n'est pas exhaustive :**

## **Alimentation/cordon d'alimentation**

- Ne laissez pas le cordon d'alimentation à proximité de sources de chaleur, telles que des radiateurs ou des éléments chauffants. Évitez de le plier de façon excessive ou de l'endommager de quelque manière que ce soit, de placer dessus des objets lourds, de le laisser traîner là où l'on pourrait marcher ou trébucher dessus. Évitez d'enrouler dessus d'autres câbles.
- Utilisez uniquement la tension requise pour l'appareil. Celleci est imprimée sur la plaque du constructeur de l'appareil.
- Utilisez uniquement le cordon/la fiche d'alimentation fourni(e).

Si vous avez l'intention d'exploiter cet appareil dans une zone géographique différente de celle où vous l'avez acheté, le cordon d'alimentation fourni pourra se révéler incompatible. Renseignez-vous auprès de votre distributeur Yamaha.

- Vérifiez périodiquement l'état de la prise électrique, dépoussiérez-la et nettoyez-la en prenant soin de retirer toutes les impuretés qui pourraient s'y accumuler.
- Lors de l'installation de l'appareil, assurez-vous que la prise secteur que vous utilisez est facilement accessible. En cas de problème ou de dysfonctionnement, désactivez immédiatement l'interrupteur d'alimentation, débranchez la fiche de la prise secteur le câble électrique relié au connecteur [BACKUP DC INPUT] (Entrée CC de secours). Même lorsque le commutateur d'alimentation est en position désactivée, l'appareil n'est pas déconnecté de la source d'électricité tant que le cordon d'alimentation reste branché à la prise murale.
- Débranchez la fiche électrique de la prise secteur lorsque vous n'utilisez pas l'appareil pendant un certain temps ou en cas d'orage.
- Veillez à brancher l'instrument sur une prise appropriée raccordée à la terre.

### **Ne pas ouvrir**

• Cet appareil ne contient aucune pièce nécessitant l'intervention de l'utilisateur. N'ouvrez pas l'appareil et ne tentez pas d'en démonter les éléments internes ou de les modifier de quelque façon que ce soit. Si l'appareil présente des signes de dysfonctionnement, mettez-le immédiatement hors tension et faites-le contrôler par un technicien Yamaha qualifié.

## **Prévention contre l'eau**

- N'exposez pas l'appareil à la pluie et ne l'utilisez pas près d'une source d'eau ou dans un milieu humide. Ne déposez pas dessus des récipients (tels que des vases, des bouteilles ou des verres) contenant des liquides qui risqueraient de s'infiltrer par les ouvertures. Si un liquide tel que de l'eau s'infiltre dans l'appareil, mettez immédiatement l'appareil hors tension, débranchez le cordon d'alimentation de la prise secteur puis le câble électrique relié au connecteur [BACKUP DC INPUT]. Faites ensuite contrôler l'appareil par un technicien Yamaha qualifié.
- N'essayez jamais de retirer ou d'insérer une fiche électrique avec les mains mouillées.

### **Perte de capacités auditives**

- Avant de raccorder l'appareil à d'autres dispositifs, mettez toutes les unités concernées hors tension. Le non-respect de ces mesures peut entraîner un risque d'électrocution, provoquer une perte d'acuité auditive ou endommager l'équipement.
- Lorsque vous mettez le système audio sous tension, allumez toujours l'amplificateur de puissance en DERNIER pour éviter d'endommager votre ouïe ainsi que les enceintes. À la mise hors tension, vous devez éteindre l'amplificateur en PREMIER pour la même raison.

### **Prévention contre les incendies**

• Ne placez pas d'objets brûlants ou de flammes nues à proximité de l'appareil, au risque de provoquer un incendie.

## **En cas d'anomalie**

- Si l'un des problèmes répertoriés ci-dessous intervient, désactivez immédiatement l'interrupteur d'alimentation, débranchez la fiche de la prise secteur et coupez puis le câble électrique relié au connecteur [BACKUP DC INPUT].
	- Le cordon d'alimentation est effiloché ou la fiche électrique endommagée.
	- Une odeur inhabituelle ou de la fumée est émise.
	- Un objet est tombé à l'intérieur de l'appareil.
	- Une brusque perte de son est survenue durant l'utilisation de l'appareil.

- L'appareil présente des fissures ou des dégâts visibles. Faites ensuite contrôler ou réparer l'appareil par un technicien Yamaha qualifié.

• En cas de chute ou d'endommagement de l'appareil ou de l'alimentation électrique, désactivez immédiatement l'interrupteur d'alimentation, débranchez la fiche de la prise secteur et le câble électrique relié au connecteur [BACKUP DC INPUT], puis faites inspecter l'appareil par un technicien Yamaha qualifié.

# ATTENTION

**Observez toujours les précautions élémentaires reprises ci-dessous pour éviter tout risque de blessure corporelle, à vous-même ou votre entourage, ainsi que la détérioration de l'instrument ou de tout autre bien. La liste de ces précautions n'est toutefois pas exhaustive :**

### **Alimentation/cordon d'alimentation**

- Veillez à toujours saisir la fiche et non le cordon pour débrancher l'appareil de la prise d'alimentation. Si vous tirez sur le cordon, vous risquerez de l'endommager.
- Pour déconnecter l'appareil du secteur, débranchez les deux cordons d'alimentation.

### **Emplacement**

- Ne placez pas l'appareil dans une position instable afin d'éviter qu'il ne se renverse accidentellement et ne provoque des blessures.
- Assurez-vous de ne pas obstruer les orifices d'aération. Cet appareil est pourvu d'orifices d'aération sur les côtés afin de prévenir toute augmentation excessive de la température interne. Veillez tout particulièrement à ne pas placer l'appareil sur le côté ou à l'envers. Une mauvaise aération peut entraîner la surchauffe et l'endommagement de l'appareil, ou même provoquer un incendie.
- Ne disposez pas l'appareil dans un emplacement où il pourrait entrer en contact avec des gaz corrosifs ou de l'air à haute teneur en sel, car cela pourrait provoquer des dysfonctionnements.
- Avant de déplacer l'appareil, débranchez-en tous les câbles connectés.
- Si l'appareil est monté sur un rack conforme à la norme EIA, lisez attentivement la section « Précautions pour le montage en rack » à la [page 13](#page-12-5). Une mauvaise aération peut entraîner la surchauffe et l'endommagement de l'appareil, ou même provoquer un incendie.

### **Entretien**

• Débranchez la fiche d'alimentation de la prise secteur et le câble électrique relié au connecteur [BACKUP DC INPUT] lors du nettoyage de l'appareil.

### **Précautions de manipulation**

- Évitez d'insérer ou de faire tomber des objets étrangers (en papier, plastique, métal, etc.) dans les fentes ou les ouvertures de l'appareil (trous d'aération). Si cela se produit, coupez immédiatement l'alimentation électrique, débranchez le cordon d'alimentation de la prise secteur et faites examiner l'appareil par un technicien Yamaha qualifié.
- N'appuyez pas de tout votre poids sur l'appareil et ne placez pas d'objets lourds dessus. Évitez d'appliquer une force excessive en manipulant les touches, les sélecteurs et les connecteurs afin de prévenir les blessures.
- Évitez de tirer sur les câbles branchés afin d'éviter de vous blesser ou d'endommager l'appareil.

### **Pile de secours**

• Ne tentez pas de remplacer la pile de secours vous-même. Vous risquez ainsi de faire exploser et/ou d'endommager l'appareil.

Lorsque la pile de secours doit être remplacée, l'icône d'erreur apparaît dans la barre de menus de MMP1 Editor alors que le processeur de signaux MMP1 est connecté à MMP1 Editor. Dans ce cas, contactez votre distributeur Yamaha et faites immédiatement remplacer la pile de secours par un technicien Yamaha qualifié.

Yamaha ne peut être tenu responsable ni des détériorations causées par une utilisation impropre de l'unité ou par des modifications apportées par l'utilisateur ni de la perte ou de la destruction des données.

## <span id="page-5-0"></span>AVIS

Pour éviter d'endommager le produit ou de perturber son fonctionnement, de détruire des données ou de détériorer le matériel avoisinant, il est indispensable de respecter les avis ci-dessous.

### **Manipulation et entretien**

- N'utilisez pas le produit à proximité d'une télévision, d'une radio, d'un équipement audiovisuel, d'un téléphone portable ou d'autres appareils électriques. En effet, ces appareils risquent de provoquer des interférences.
- Ne laissez pas l'appareil exposé à un environnement trop poussiéreux, à des vibrations excessives ou à des conditions de chaleur et de froid extrêmes (par exemple, à la lumière directe du soleil, à proximité d'un radiateur ou dans une voiture en pleine journée), au risque de déformer le panneau, de provoquer un dysfonctionnement de l'unité ou d'endommager ses composants internes.
- Ne déposez pas d'objets en vinyle, en plastique ou en caoutchouc sur l'appareil, car ceux-ci risquent d'en décolorer le panneau.
- Utilisez un chiffon sec et doux pour le nettoyage de l'appareil. N'utilisez jamais de diluants de peinture, de solvants, de produits d'entretien ou de tampons de nettoyage imprégnés de produits chimiques.
- Il est possible que l'appareil soit exposé à la formation de condensation dès lors qu'il est soumis à des changements rapides et radicaux dans les conditions de température ambiante, comme par exemple lorsqu'il est déplacé d'un endroit à un autre ou que l'air conditionné est activé ou désactivé. L'utilisation de l'appareil en cas de formation de condensation peut endommager ce dernier. S'il y a des raisons de croire qu'une condensation s'est produite, laissez l'appareil inactif pendant plusieurs heures sans l'allumer jusqu'à ce que la condensation se soit complètement évaporée.
- Les pieds en caoutchouc fournis dans cet emballage peuvent être fixés sur l'appareil pour les empêcher de glisser lorsque vous êtes amené à utiliser l'appareil sur une surface glissante.
- Veillez à laisser l'appareil hors tension lorsqu'il est inutilisé.
- Notez que même lorsque le commutateur  $(\Phi)$  [MAIN] (Principal) et le commutateur  $(\Phi)$  [BACKUP] (Secours) sont en position de veille (leur voyant d'alimentation étant éteint), une faible quantité d'électricité circule toujours dans l'instrument. Lorsque vous n'utilisez pas l'instrument pendant un certain temps, veillez à débrancher le cordon d'alimentation de la prise murale et à couper l'alimentation électrique reliée au connecteur [BACKUP DC INPUT].

### **Sauvegarde des données**

Cet appareil contient une pile de secours intégrée qui conserve les données dans la mémoire interne même après la mise hors tension du périphérique. Cependant, si la pile de secours est déchargée, ces données seront perdues. Pour prévenir toute perte de données, veillez à remplacer la pile de secours avant qu'elle ne soit complètement déchargée. Lorsque la capacité restante de la pile de secours devient tellement faible qu'elle doit être remplacée, l'icône d'erreur apparaît dans la barre de menus de MMP1 Editor alors que le MMP1 est connecté à MMP1 Editor. Si l'un de ces messages apparaît, ne mettez pas l'appareil hors tension et transférez immédiatement toutes les données que vous souhaitez enregistrer sur un ordinateur ou tout autre périphérique de stockage externe, puis faites remplacer la pile de secours par un technicien Yamaha qualifié. La durée de vie moyenne de la pile de secours interne est d'environ cinq ans et varie en fonction des conditions de fonctionnement.

## <span id="page-6-0"></span>Informations

### **À propos des fonctions et données intégrées au produit**

• Ce produit utilise Dante Brooklyn II. Reportez-vous au site Web Audinate (en anglais) pour plus de détails sur les licences open source relatives au logiciel spécifique que vous utilisez. <https://www.audinate.com/software-licensing>

### **À propos de ce manuel**

- Les illustrations et les captures d'écran figurant dans ce manuel servent uniquement à expliciter les instructions.
- Yamaha Corporation n'offre aucune garantie quant à l'utilisation du logiciel et de la documentation et ne peut en aucun cas être tenu responsable des dommages éventuels résultant de leur utilisation.
- Windows est une marque déposée de Microsoft® Corporation aux États-Unis et dans d'autres pays.
- Mac et iPad sont des marques commerciales d'Apple Inc., déposées aux États-Unis et dans d'autres pays.
- Les noms de sociétés et de produits cités dans ce manuel sont des marques commerciales ou déposées appartenant à leurs détenteurs respectifs.
- Ce logiciel est susceptible d'être modifié et mis à jour sans notification préalable.

### Modèles européens

Informations relatives à l'acquéreur/utilisateur spécifiées dans la norme EN55103-2:2009.

Conformité aux normes environnementales : E1, E2, E3 et E4

### **Informations concernant la collecte et le traitement des déchets d'équipements électriques et électroniques**

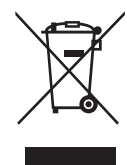

Le symbole sur les produits, l'emballage et/ou les documents joints signifie que les produits électriques ou électroniques usagés ne doivent pas être mélangés avec les déchets domestiques habituels.

Pour un traitement, une récupération et un recyclage appropriés des déchets d'équipements électriques et électroniques, veuillez les déposer aux points de collecte prévus à cet effet, conformément à la réglementation nationale.

En vous débarrassant correctement des déchets d'équipements électriques et électroniques, vous contribuerez à la sauvegarde de précieuses ressources et à la prévention de potentiels effets négatifs sur la santé humaine qui pourraient advenir lors d'un traitement inapproprié des déchets.

Pour plus d'informations à propos de la collecte et du recyclage des déchets d'équipements électriques et électroniques, veuillez contacter votre municipalité, votre service de traitement des déchets ou le point de vente où vous avez acheté les produits.

**Pour les professionnels dans l'Union européenne :**

Si vous souhaitez vous débarrasser des déchets d'équipements électriques et électroniques, veuillez contacter votre vendeur ou fournisseur pour plus d'informations.

### **Informations sur la mise au rebut dans d'autres pays en dehors de l'Union européenne :**

Ce symbole est seulement valable dans l'Union européenne. Si vous souhaitez vous débarrasser de déchets d'équipements électriques et électroniques, veuillez contacter les autorités locales ou votre fournisseur et demander la méthode de traitement appropriée.

(weee\_eu\_fr\_02)

Le numéro de modèle de l'appareil, son numéro de série, ses besoins en alimentation ainsi que d'autres informations le concernant figurent sur ou à proximité de sa plaque signalétique, qui se trouve en haut de l'unité. Notez le numéro de série dans l'espace fourni ci-dessous et conservez ce manuel en tant que preuve permanente de votre achat afin de faciliter l'identification du produit en cas de vol.

**N° de modèle** 

**N° de série**

(top\_fr\_01)

## <span id="page-7-0"></span>1. Bienvenue

Merci d'avoir choisi le processeur de signaux Yamaha signal processor MMP1. Pour tirer pleinement parti des fonctionnalités du MMP1 et vous assurer des années d'utilisation sans problème, veuillez lire attentivement ce mode d'emploi. Après avoir lu le manuel, conservez-le dans un lieu sûr pour vous y référer ultérieurement.

## <span id="page-7-1"></span>**1-1. Utilisateur visé**

Ce produit a été conçu pour les utilisateurs disposant de connaissances et de compétences de base en matière de post-production, d'enregistrement audio et de radiodiffusion.

## <span id="page-7-2"></span>**1-2. Utilisation prévue**

- **•** Ce produit a été conçu pour améliorer l'environnement de contrôle et de communication pendant l'enregistrement en studio à l'aide d'une application DAW.
- **•** Ce produit a été conçu pour le mixage de plusieurs sources audio et l'acheminement des signaux audio dans les radiodiffuseurs.

## <span id="page-7-3"></span>**1-3. Accessoires inclus**

- **•** Prise en Main (le présent manuel)
- **•** Cordon d'alimentation
- **•** Butées en caoutchouc (×4)

## <span id="page-7-4"></span>**1-4. Documentation**

Le MMP1 dispose des deux manuels suivants.

## **Prise en Main (le présent manuel)**

Ce manuel présente principalement les opérations liées à la configuration du produit en vue de son utilisation, telles que l'installation et la connexion.

## **Fonctions Détaillées (PDF ; disponible au téléchargement)**

Ce manuel décrit les opérations liées au produit lorsque celui-ci est utilisé avec une application dédiée. Vous avez la possibilité de télécharger la version la plus récente des Fonctions Détaillées depuis le site Web Pro Audio de Yamaha, à l'adresse suivante :

### http://www.yamahaproaudio.com

### **NOTE**

Le manuel des Fonctions Détaillées est un fichier électronique au format PDF. Vous pouvez télécharger la dernière version de Adobe Acrobat Reader DC requise pour lire le fichier PDF sur le site Web suivant :

https://www.adobe.com/

## <span id="page-7-5"></span>**1-5. Terminologie utilisée dans ce manuel**

Afin de distinguer les commandes relatives à l'unité MMP1 de celles qui s'affichent à l'écran, les appellations des unes et des autres ont été établies comme suit :

- **•** Les touches réelles de l'unité sont appelées **touches** et les touches virtuelles apparaissant à l'écran sont appelées **boutons**.
- **•** Les touches, les sélecteurs, les indicateurs, les prises, etc. situés sur l'unité sont encadrées par des **[crochets]**. Pour certaines commandes, le nom de la section apparaît avant les crochets (par ex., la touche SCENE [1]).
- **•** Les menus, boutons, onglets, fenêtres, etc. affichés à l'écran sont encadrés par des **« guillemets »,** (par exemple, le bouton « MUTE »).

## <span id="page-7-6"></span>**1-6. Applications**

Pour opérer le MMP1, utilisez les applications suivantes :

### **• MMP1 Editor (Windows, Mac)**

Cette application vous permet de commander toutes les fonctions du MMP1.

## **• MMP1 Controller (iPad)**

Cette application est conçue pour faciliter le fonctionnement du MMP1, grâce à un jeu limité de fonctions contrôlables.

Avant d'utiliser MMP1 Controller, vous devez effectuer les réglages initiaux du MMP1 à l'aide de MMP1 Editor.

Pour plus de détails sur ces applications, reportez-vous au manuel MMP1 Fonctions Détaillées, téléchargeable depuis le site Web Yamaha Pro Audio, à l'adresse suivante :

http://www.yamahaproaudio.com

## <span id="page-7-7"></span>**1-7. Mises à jour des microprogrammes**

Vous pouvez mettre à jour les microprogrammes de l'unité afin d'en améliorer le fonctionnement, d'ajouter des fonctions et de corriger les dysfonctionnements éventuels. Les détails relatifs à la mise à jour des microprogrammes sont disponibles sur le site Web Yamaha Pro Audio, à l'adresse suivante :

### http://www.yamahaproaudio.com/

Pour plus d'informations sur la mise à jour des microprogrammes, reportez-vous au guide de mise à jour du microprogramme correspondant, disponible sur le site Web.

### **NOTE**

Pour maintenir la compatibilité entre les périphériques compatibles Dante, il peut s'avérer nécessaire de mettre à jour plusieurs périphériques compatibles Dante. Pour plus de détails, reportez-vous aux informations de compatibilité des microprogrammes, disponibles sur le site Web Yamaha Pro Audio, à l'adresse suivante :

http://www.yamahaproaudio.com/

## <span id="page-8-0"></span>2. Noms et fonctions

## <span id="page-8-1"></span>**2-1. Panneau avant**

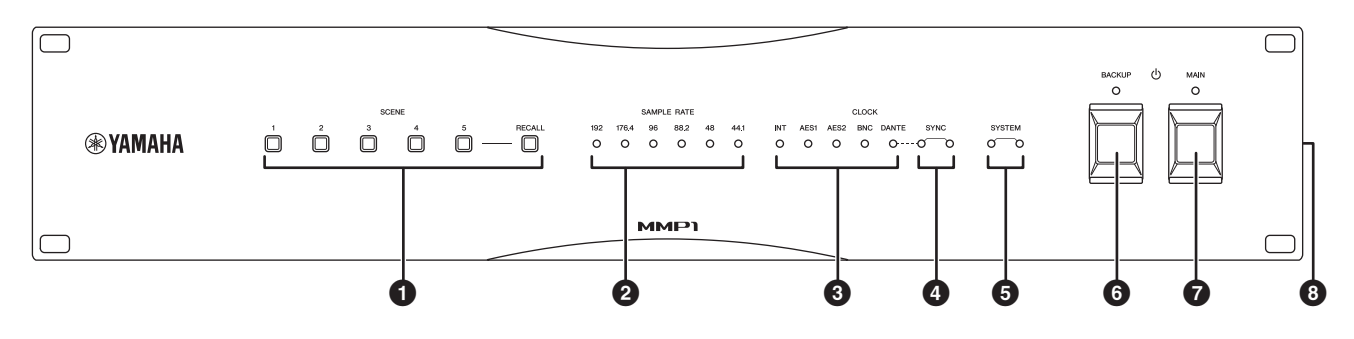

### 1 **Touches SCENE [1] – [5], [RECALL] (Rappel)**

Permettent de rappeler les scènes précédemment stockées sur l'unité. Lorsque vous appuyez sur une des touches [1] – [5], celle-ci clignote pendant environ 10 secondes. (Si une scène correspondant à la touche en question n'a pas été sauvegardée, celle-ci ne clignotera pas.) Appuyez sur la touche [RECALL] (Rappel) alors qu'une des touches [1] – [5] clignote pour rappeler la scène concernée. La touche correspondante s'allume alors en continu. Utilisez MMP1 Editor pour enregistrer les scènes.

### **NOTE**

Vous pouvez définir la touche [1] comme la touche d'assourdissement généralisé. Pour plus de détails, reportezvous au MMP1 Fonctions Détaillées.

### 2 **Voyants SAMPLE RATE (Vitesse d'échantillonnage)**

Indiquent la fréquence d'échantillonnage de l'appareil. Le voyant synchronisé avec la source de l'horloge de mots s'allume. Si l'unité ne peut pas être synchronisée avec la source d'horloge de mots, un de ces voyants clignotera lentement.

## 3 **Voyants CLOCK (Horloge)**

Indiquent une horloge de mots source. Lorsque l'horloge de mots source n'est pas connectée à l'unité ou pose un problème quelconque, l'un de ces voyants clignote lentement.

## 4 **Voyants SYNC**

Indiquent l'état de la synchronisation entre le réseau Dante et l'unité.

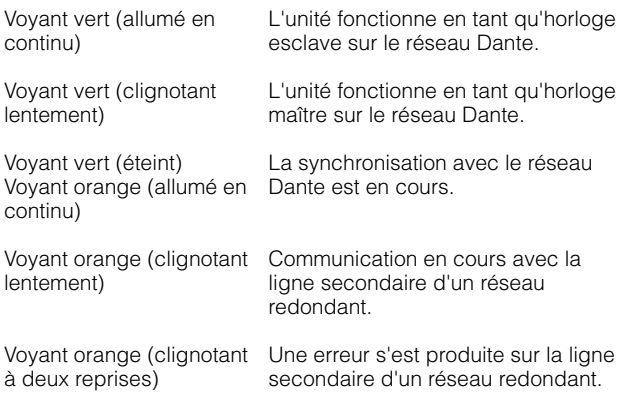

## 5 **Voyants SYSTEM (Système)**

Indiquent l'état de fonctionnement de l'unité.

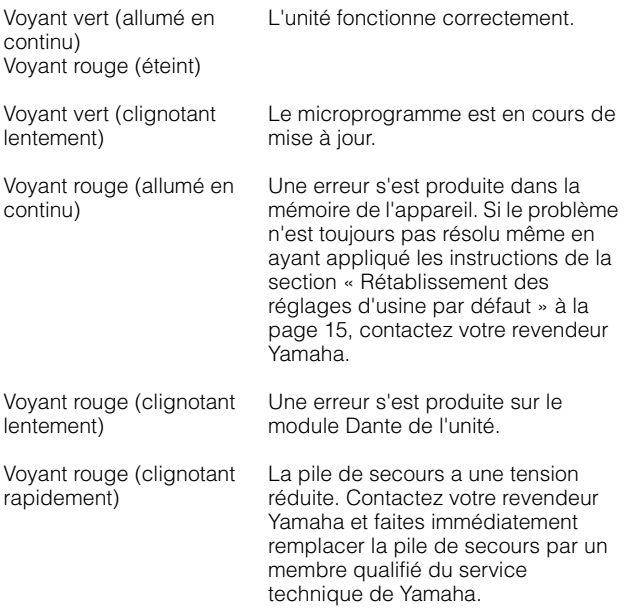

### 6 P**Interrupteur d'alimentation et voyant [BACKUP] (Secours)**

Active l'alimentation CC de l'unité  $(\blacksquare)$  ou la met en veille  $(\blacksquare)$ . Le voyant s'allume dès que le module d'alimentation CC est mis sous tension.

### AVIS

**Même lorsque l'interrupteur d'alimentation est dans la position de veille (**N**), une très faible quantité de courant électrique circule toujours dans l'unité. Si vous n'utilisez pas l'unité pendant une période prolongée, veillez à débrancher le cordon d'alimentation du connecteur [BACKUP DC INPUT].**

### **NOTE**

Le réglage de l'unité tour à tour dans la position de marche et de veille de manière rapide et répétée peut provoquer son dysfonctionnement. Lorsque vous avez spécifié l'unité dans la position de veille, patientez au moins 6 secondes avant de la remettre sous tension.

### $\bullet$  Unterrupteur d'alimentation et voyant **[MAIN]**

Active l'alimentation CA de l'unité (=) ou la met en veille ( $\Box$ ). Le voyant CA s'allume dès que le module d'alimentation est mis sous tension. Lorsque les interrupteurs d'alimentation  $\Phi$  [MAIN] (Principal) et  $\Phi$  [BACKUP] (Secours) sont activés ( $\Box$ ), seule l'alimentation CA est fournie à l'unité.

### AVIS

**Même lorsque l'interrupteur d'alimentation est dans la position de veille (**N**), une très faible quantité de courant électrique circule toujours dans l'unité. Si vous n'avez pas l'intention d'utiliser pas l'unité pendant une période prolongée, veillez à débrancher le cordon d'alimentation de la prise secteur.**

### **NOTE**

Le réglage de l'unité tour à tour dans la position de marche et de veille de manière rapide et répétée peut provoquer son dysfonctionnement. Lorsque vous avez spécifié l'unité dans la position de veille, patientez au moins 6 secondes avant de la remettre sous tension.

## <span id="page-9-0"></span>**2-2. Panneau arrière**

## 8 **Orifice d'aération**

L'unité est équipée de plusieurs ventilateurs de refroidissement. Les orifices d'aération permettent à l'air chaud de s'échapper de l'appareil. Prenez garde de pas obstruer les orifices d'aération de quelconque manière que ce soit.

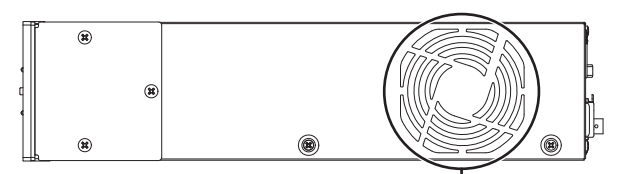

Orifices d'aération

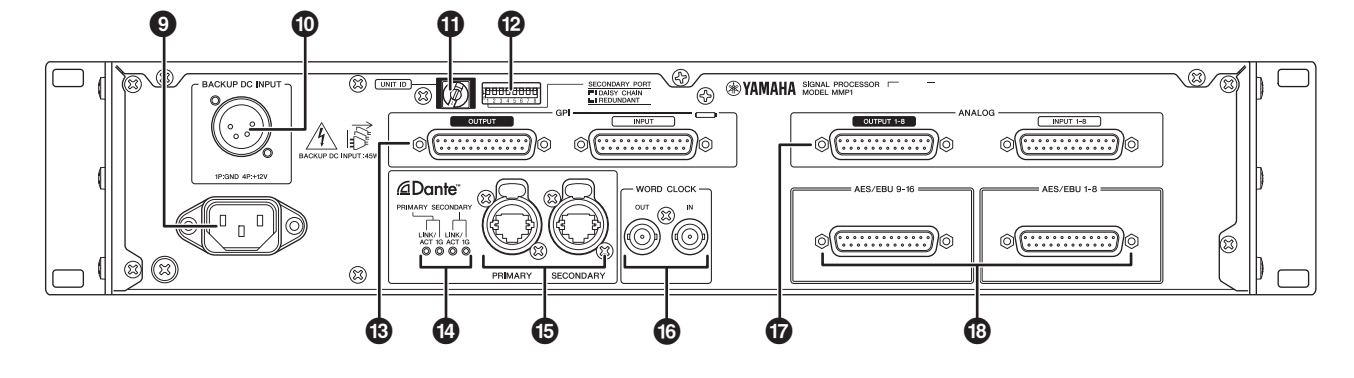

### 9 **Prise d'alimentation secteur**

Permet de connecter le cordon d'alimentation secteur fourni. Raccordez d'abord le cordon d'alimentation secteur à l'unité, puis insérez la fiche à l'autre extrémité du câble dans une prise secteur appropriée.

Veillez à insérer les fiches des cordons d'alimentation en les enfonçant complètement jusqu'à ce qu'elles s'enclenchent fermement en place. Les cordons d'alimentation secteur fournis sont dotés d'un mécanisme de verrouillage V-lock qui les protège de toute déconnexion accidentelle de la prise secteur.

### **ATTENTION**

**Veillez à mettre l'appareil dans l'état de veille avant de brancher ou de débrancher le cordon d'alimentation. Pour débrancher le cordon d'alimentation, tirez-le en appuyant sur le bouton de verrouillage situé sur la fiche.** 

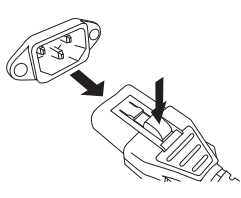

### ) **Connecteur [BACKUP DC INPUT]**

Permet de connecter le module d'alimentation CC externe (+12 V, 40 W) en tant que module de secours de l'alimentation secteur. Ce connecteur est de type XLR-4-32. Pour plus de détails sur l'affectation de broches, reportez-vous à la section « Specifications ».

Même lorsque l'interrupteur  $\Phi$  [BACKUP] est dans la position de veille, le courant continue de circuler dans l'appareil. Pour cette raison, Yamaha ne garantit pas l'utilisation des piles.

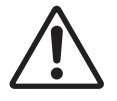

### **ATTENTION**

**Avant de brancher/débrancher l'alimentation externe, il est nécessaire de régler l'alimentation de l'unité et celle du mode d'alimentation externe sur le mode veille. Le non-respect de cette mise en garde peut entraîner des dysfonctionnements ou une décharge électrique.**

### ! **Commutateur rotatif [UNIT ID] (ID d'unité)**

Détermine l'ID qui identifie ce périphérique sur le réseau Dante. Si plusieurs périphériques Yamaha compatibles Dante nécessitant un réglage d'ID sont connectés au même réseau, il conviendra de définir un ID spécifique pour chaque appareil.

### **NOTE**

Le réglage de l'ID effectué lorsque l'appareil est sous tension sera appliqué à sa prochaine mise sous tension.

### @ **Commutateurs DIP**

Permet de modifier les réglages de l'unité. Reportez-vous aux sections « Avant connexion », à la [page 12](#page-11-2) et « Rétablissement des réglages d'usine par défaut », à la [page 15.](#page-14-1)

### **NOTE**

Le réglage effectué lorsque l'appareil est sous tension sera appliqué à sa prochaine mise sous tension.

### **<sup><sup>0</sup>**</sup> Connecteurs GPI [INPUT]/[OUTPUT] **(Entrée/Sortie GPI)**

Permettent de connecter les périphériques GPI externes. Ces connecteurs sont de type femelle D-sub à 25 broches. Utilisez MMP1 Editor pour effectuer les réglages GPI détaillés de l'unité. Pour plus de détails sur le courant, la tension et les affectations des différentes broches, reportez-vous à la section

« Specifications ».

### \$ **Voyants Dante [LINK/ACT]/[1G] ((Liaison/Act)/1G)**

Affichent l'état de la communication des connecteurs Dante [PRIMARY] (Principal) et [SECONDARY] (Secondaire).

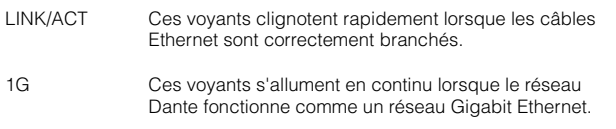

### % **Connecteurs Dante [PRIMARY]/[SECONDARY]**

Permettent de connecter l'appareil au réseau Dante. Ce connecteur est de type etherCON (RJ-45). Un connecteur peut transférer jusqu'à 64 canaux de données audio (en entrée/sortie).

### **NOTE**

- **•** Optez pour un câble STP (à paires torsadées blindées) de catégorie CAT5e afin d'éviter toute interférence électromagnétique. Assurez-vous que les parties métalliques des prises sont électriquement connectées au blindage du câble STP à l'aide d'une bande conductrice ou de tout autre dispositif de ce type.
- **•** Connectez uniquement des appareils compatibles Dante ou GbE (y compris des ordinateurs).

### $\circledR$  Connecteurs WORD CLOCK [IN]/[OUT] **(Entrée/Sortie d'horloge de mots)**

Permettent de connecter des appareils servant à la réception ou à la transmission de signaux d'horloge de mots. Ces connecteurs sont de type BNC. Le connecteur WORD CLOCK [IN] (Entrée) est équipé en terminaison interne d'une résistance à 75 ohms.

### & **Connecteurs ANALOG [INPUT 1-8]/[OUTPUT 1-8] (Entrée 1-8/Sortie 1-8 de la section Analogique)**

Permettent de connecter des périphériques servant à la réception ou la transmission de signaux audio analogiques. Ces connecteurs sont de type femelle D-sub à 25 broches (symétrique). Un connecteur peut transférer jusqu'à 8 canaux de données audio (en entrée/sortie).

### \* **Connecteurs [AES/EBU 1-8]/[AES/EBU 9-16]**

Permettent de connecter des périphériques servant à la réception ou la transmission de signaux audio numériques au format AES/EBU. Ces connecteurs sont de type femelle D-sub à 25 broches. Un connecteur peut transférer jusqu'à huit canaux de données audio (en entrée/sortie).

### **NOTE**

Utilisez un câble blindé pour éviter les interférences électromagnétiques. Veillez à ce que les portions métalliques des fiches soient connectées au blindage du câble à l'aide de ruban conducteur ou d'une autre méthode similaire.

## <span id="page-11-0"></span>3. Emplacement et connexions

## <span id="page-11-1"></span>**3-1. Exemple de connexion**

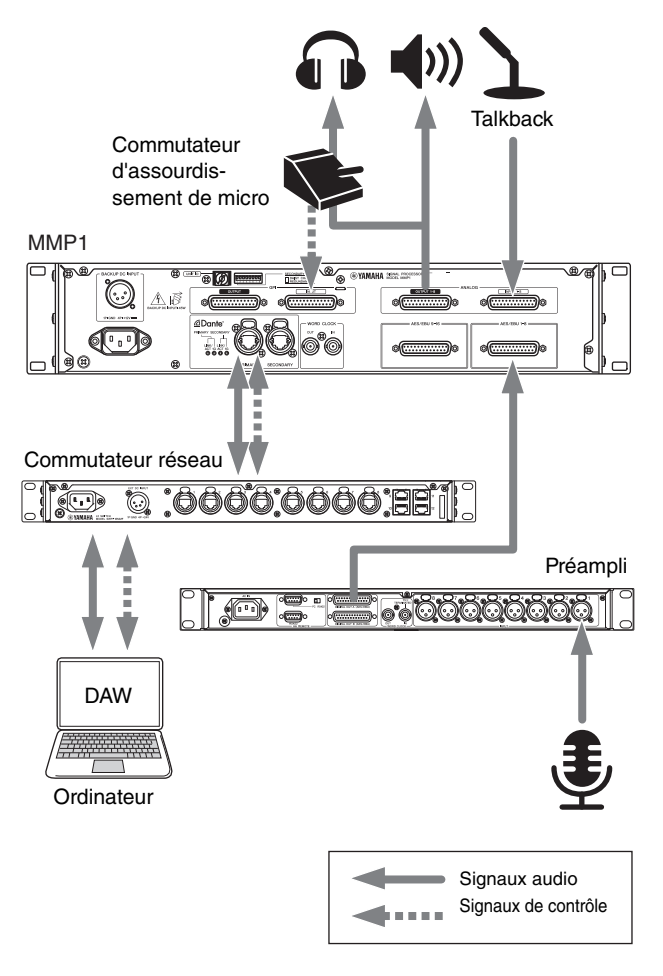

## <span id="page-11-2"></span>**3-2. Avant connexion**

Effectuez à l'avance les différents réglages de l'unité.

3-2-1. UNIT ID

- 3-2-2. Connexion au réseau Dante
- 3-2-3. Adresse IP

Les réglages que vous modifiez lorsque l'alimentation est activée seront conservées et prendront effet à la prochaine mise sous tension.

## **3-2-1. UNIT ID**

Détermine l'ID d'identification de chaque périphérique sur le réseau Dante. Pour ce réglage, utilisez le commutateur rotatif sur le panneau arrière de l'unité. La valeur de UNIT ID doit être un numéro unique sur le réseau.

## **3-2-2. Connexion au réseau Dante**

L'unité peut être connectée au réseau Dante de deux façons différentes : selon une connexion Star (en étoile) redondante ou Daisy Chain (en guirlande). Pour ce réglage, utilisez le commutateur DIP 1 situé sur le panneau arrière de l'unité.

DAISY CHAIN (Connexion en guirlande)

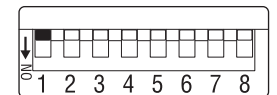

Commutateur DIP 1 **relevé** (par défaut).

REDUNDANT (Redondant)

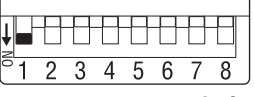

Commutateur DIP 1 **abaissé**.

## **3-2-3. Adresse IP**

Détermine l'adresse IP qui permet d'identifier l'unité depuis un ordinateur. Pour ce réglage, utilisez le commutateur DIP 7 et le commutateur DIP 8 situés sur le panneau arrière de l'unité.

Auto IP (Obtention automatique de l'adresse IP)

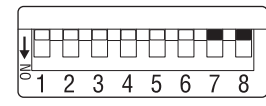

Commutateur DIP 7 et commutateur DIP 8 **relevés**.

Une adresse IP est définie automatiquement par défaut sur une valeur comprise entre 169.254.0.1 et 169.254.254.254.

DHCP

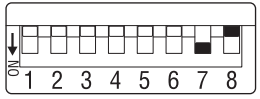

Commutateur DIP 7 **abaissé** et commutateur DIP 8 **relevé**. Une adresse IP est affectée par le serveur DHCP.

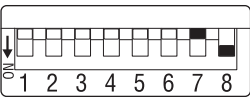

statique) Commutateur DIP 7 **relevé** et commutateur DIP 8 **abaissé**.

L'adresse IP est définie au format 192.168.0.xx (xx étant la valeur de UNIT ID).

Static IP (Manual) (Réglage manuel de l'adresse IP statique)

Static IP (Auto) (Obtention automatique de l'adresse IP

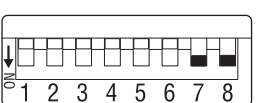

Commutateur DIP 7 et commutateur DIP 8 **abaissés**.

Réglez l'adresse IP à l'aide de MMP1 Editor.

## <span id="page-12-5"></span><span id="page-12-0"></span>**3-3. Précautions pour le montage en rack**

Cette interface est conçue pour fonctionner dans une plage de température ambiante comprise entre 0 et 40 °C. Lors du montage de l'interface avec un ou plusieurs autre(s) appareils MMP1 ou d'autre(s) équipements(s) dans un rack conforme à la norme EIA, la température interne du rack peut augmenter, entraînant une dégradation des performances.

Par conséquent, lorsque vous montez l'unité en rack, assurezvous de toujours respecter les consignes suivantes, afin d'éviter la surchauffe de l'appareil :

- **•** Lorsque vous montez l'unité en rack avec des périphériques tels que des amplificateurs de puissance qui produisent une quantité importante de chaleur, laissez un espace libre égal d'au moins 1U entre le MMP1 et les autres appareils. Veillez également à ne pas recouvrir les espaces ouverts et à installer des panneaux d'aération appropriés pour minimiser les risques d'accumulation de chaleur.
- **•** Pour assurer une ventilation suffisante, laissez le rack ouvert à l'arrière et positionnez-le à 10 centimètres au moins des murs et autres surfaces.

S'il vous est impossible de laisser l'arrière du rack ouvert, installez un ventilateur disponible dans le commerce ou tout autre dispositif de ventilation capable de garantir une circulation d'air suffisante. Par contre, si vous avez installé un kit de ventilation, la fermeture de l'arrière du rack pourra entraîner dans certains cas un plus grand effet de refroidissement.

Pour plus de détails, reportez-vous au mode d'emploi du rack et/ou du ventilateur concerné.

## <span id="page-12-1"></span>**3-4. Alimentation**

### **3-4-1. Connexion du cordon d'alimentation secteur**

- **1. Vérifiez que l'interrupteur** P **[MAIN] et l'interrupteur**   $\circ$  [BACKUP] sont dans la position de veille ( $\blacksquare$ ).
- **2. Branchez le cordon d'alimentation fourni à la prise d'entrée secteur de l'unité.**
- **3. Branchez l'autre extrémité du cordon d'alimentation à une prise secteur.**

### **NOTE**

**•** Pour débrancher le cordon d'alimentation, retirez le câble selon l'ordre des étapes 1 → 3 → 2 de la procédure décrite ci-dessus.

**•** Pour débrancher le cordon d'alimentation, tirez-le tout en maintenant enfoncé le bouton de verrouillage situé sur la fiche.

### AVERTISSEMENT

**Utilisez uniquement le cordon d'alimentation secteur fourni. L'utilisation d'autres câbles risque de provoquer une surchauffe ou une décharge électrique.**

#### **ATTENTION**

**Veillez à mettre l'appareil dans l'état de veille avant de brancher ou de débrancher le cordon d'alimentation.**

#### AVIS

**Même lorsque l'interrupteur d'alimentation est dans la position de veille (**N**), une très faible quantité de courant électrique circule toujours dans l'unité. Si vous prévoyez de ne pas utiliser l'unité pendant une longue période, veillez à retirer le cordon d'alimentation de la prise secteur.**

### **3-4-2. Mise sous tension et réglage en mode veille**

Lorsque vous mettez l'unité sous tension, allumez toujours les amplificateurs de puissance et/ou les enceintes amplifiées en dernier pour éviter d'endommager ces dernières. De la même manière, avant de mettre l'unité en veille, assurez-vous de couper d'abord l'alimentation des amplificateurs de puissance et/ou des enceintes amplifiées.

## <span id="page-12-2"></span>**3-5. À propos de Dante**

Dante est un protocole audio réseau développé par la société Audinate. Il est conçu pour fournir des signaux audio multicanaux à différents taux d'échantillonnage et débits binaires, ainsi que des signaux de commande de périphérique sur un réseau Gigabit Ethernet (GbE).

Pour en savoir plus sur Dante, visitez le site Web d'Audinate, à l'adresse suivante :

https://www.audinate.com/

Des informations détaillées sur Dante sont également disponibles sur le site Web Yamaha Pro Audio, à l'adresse suivante : http://www.yamahaproaudio.com/

## <span id="page-12-3"></span>**3-6. Notes concernant l'utilisation de commutateurs réseau**

Il est fortement déconseillé d'utiliser la fonctionnalité EEE\* liée aux commutateurs réseau sur le réseau Dante. Bien que les réglages communs de la consommation d'alimentation entre les commutateurs prenant en charge la fonction EEE soient paramétrés automatiquement, certains d'entre eux ne sont pas toujours corrects. Cela peut provoquer l'activation inopportune de la fonction EEE sur les réseaux Dante et causer ainsi une mauvaise synchronisation et des coupures occasionnelles. Par conséquent, nous vous recommandons vivement de suivre les instructions suivantes :

- **•** Si vous utilisez des commutateurs administrables, assurez-vous que ces derniers autorisent la désactivation de la fonction EEE. Il est fortement déconseillé d'utiliser des commutateurs qui empêchent la désactivation de la fonction EEE.
- **•** Si vous utilisez des commutateurs non administrables, veillez à ne pas utiliser de commutateur prenant en charge la fonction EEE. La fonction EEE ne peut être désactivée sur ces commutateurs.

\* EEE (Energy Efficient Ethernet) est une technologie qui permet de réduire la consommation d'énergie des commutateurs pendant les périodes de faible utilisation du réseau. On l'appelle aussi Ethernet vert ou IEEE802.3az.

## <span id="page-12-4"></span>**3-7. Réglages et acheminement des données audio au sein du réseau Dante**

Avec le réseau Dante, vous pouvez acheminer les signaux d'entrée et de sortie audio de plusieurs appareils Dante selon vos préférences. Pour cela, il vous faut spécifier les signaux des canaux d'envoi ainsi que les entrées de réception des signaux transmis. Dante Controller peut servir à configurer l'acheminement audio du réseau Dante.

Vous pouvez télécharger Dante Controller sur le site Web, à l'adresse suivante :

#### http://www.yamahaproaudio.com/

Pour en savoir plus sur Dante Controller, reportez-vous au mode d'emploi du logiciel (disponible sur le même site Web que précédemment).

## <span id="page-13-0"></span>4. Installation des applications

## <span id="page-13-1"></span>**4-1. MMP1 Editor**

MMP1 Editor est une application qui permet d'opérer le MMP1. Le logiciel est compatible avec Windows et Mac.

- **1. Ouvrez une session d'ordinateur en tant qu'administrateur pour installer MMP1 Editor.**
- **2. Téléchargez le programme d'installation de MMP1 Editor depuis le site Web Yamaha Pro Audio, à l'adresse suivante :**

http://www.yamahaproaudio.com/

- **3. Décompressez le fichier que vous avez téléchargé.**
- **4. Double-cliquez sur le programme d'installation dans le dossier dézippé pour lancer l'installation.**

Le programme d'installation est « setup.exe » sous Windows et « Yamaha MMP1 Editor Vx.x.x.pkg » sous Mac. Les caractères « x.x.x » indiquent la version de MMP1.

**5. Suivez les instructions qui apparaissent à l'écran.**

### **NOTE**

- **•** Dans Windows, si la boîte de dialogue « (Contrôle de compte d'utilisateur » apparaît, cliquez sur [Continuer] ou sur [Oui].
- **• Pour désinstaller MMP1 Editor Windows :** dans Panneau de configuration, cliquez sur [Programmes et fonctionnalités] ou sur [Désinstaller un programme], puis choisissez MMP1 Editor et cliquez sur [Désinstaller ou modifier].

**Mac :** double-cliquez sur le fichier « Uninstall Yamaha MMP1 Editor.app », puis suivez les instructions à l'écran.

## <span id="page-13-2"></span>**4-2. MMP1 Controller**

MMP1 Controller est une application pour iPad qui permet d'exécuter MMP1. Cette application est conçue pour faire fonctionner MMP1 de manière intuitive en limitant les fonctions contrôlables comparées à MMP1 Editor.

- **1. Recherchez « MMP1 Controller » dans App Store.**
- **2. Appuyez sur « MMP1 Controller » pour afficher les détails.**
- **3. Appuyez sur le bouton « Free » (Gratuit).**
- **4. Appuyez sur le bouton « Install » (Installer).**
- **5. Suivez les instructions qui s'affichent à l'écran.**

## <span id="page-14-0"></span>5. Dépistage des pannes

Outre cette liste de problèmes courants et leurs solutions, visitez le site Web Yamaha Pro Audio pour obtenir la liste de questions fréquemment posées, à l'adresse suivante : http://www.yamahaproaudio.com/

## **5-1. MMP1 est introuvable depuis un ordinateur ou un iPad**

- **•** Vérifiez que la valeur de UNIT ID spécifiée est unique au sein du même réseau Dante.
- **•** Vérifiez que le commutateur réseau fonctionne correctement. Ce problème peut être résolu en désactivant le commutateur réseau puis en le réactivant.
- **•** Assurez-vous que le câble n'est pas endommagé. Ce problème peut être résolu en remplaçant le câble.
- **•** Assurez-vous que l'adresse IP de l'ordinateur et l'adresse IP de l'unité sont correctement réglées.

## **5-2.Absence de son**

Lorsque l'appareil est connecté au réseau Dante, vérifiez que l'assignation du réseau Dante est correctement installé via Dante Controller.

Pour plus de détails, reportez-vous au guide de mise à jour de Dante Controller, disponible sur le site Web, à l'adresse suivante :

http://www.yamahaproaudio.com/

## **5-3. Comment procéder à la mise à jour du microprogramme ?**

Les détails relatifs à la mise à jour des microprogrammes sont disponibles sur le site Web Yamaha Pro Audio, à l'adresse suivante :

http://www.yamahaproaudio.com/

## **5-4. Un message d'erreur interne, de type « firmware mismatch » (microprogramme incompatible) s'affiche sur le périphérique relié au MMP1**

Vérifiez la compatibilité des versions utilisées sur chacun des périphériques séparément. Pour plus de détails sur la compatibilité des microprogrammes, reportez-vous aux informations disponibles sur le site Web, à l'adresse suivante :

http://www.yamahaproaudio.com/

## <span id="page-14-1"></span>**5-5. Rétablissement des réglages d'usine par défaut**

Suivez la procédure ci-après pour réinitialiser la mémoire interne de l'unité sur ses réglages programmés en usine.

**1. Réglez l'unité en mode veille.**

### **2. Activez le commutateur DIP 2 (position abaissée), puis remettez l'unité sous tension.**

Tous les voyants du panneau avant clignotent (à l'exception du voyant d'alimentation), indiquant ainsi que tous les paramètres ont été réinitialisés sur leur valeur par défaut.

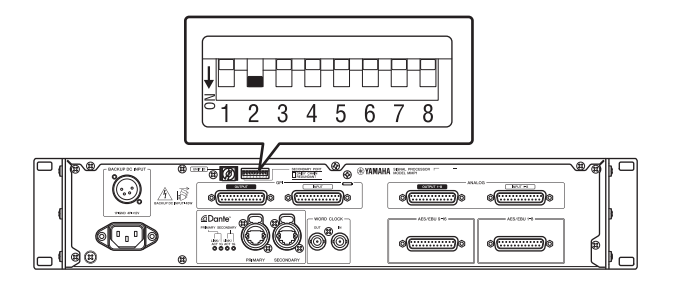

- **3. Réglez l'unité en mode veille.**
- **4. Désactivez le commutateur DIP 2 (position relevée), puis remettez l'unité sous tension.**

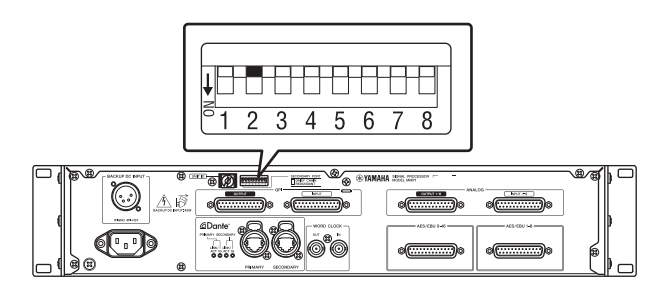

# <span id="page-15-0"></span>6. Specifications

## **6-1. ELECTRICAL CHARACTERISTICS**

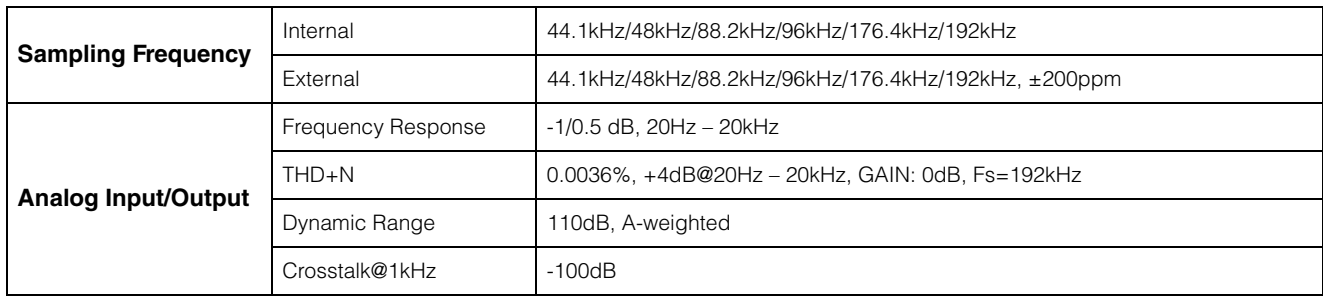

## **6-2. ANALOG INPUT CHARACTERISTICS**

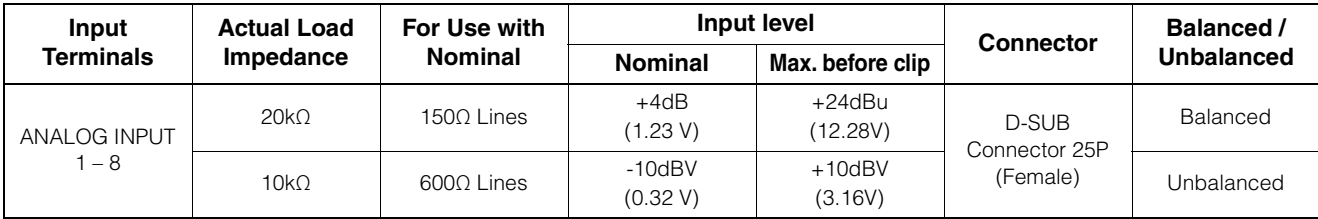

## **6-3. ANALOG OUTPUT CHARACTERISTICS**

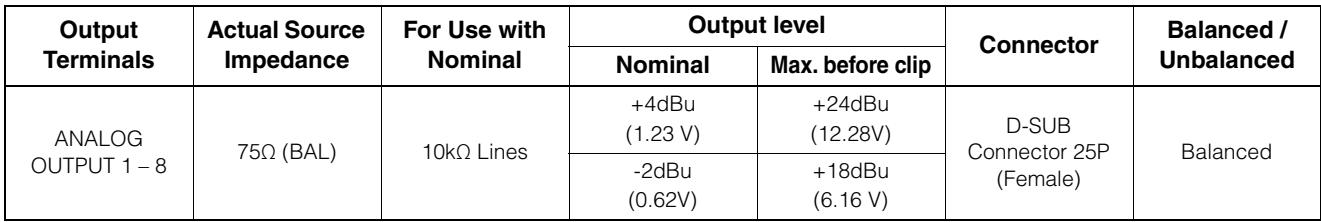

## **6-4. DIGITAL INPUT CHARACTERISTICS**

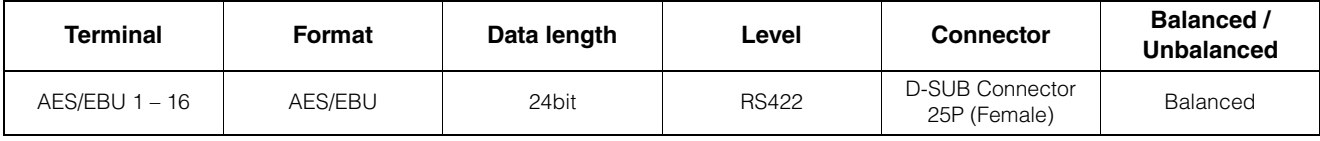

## **6-5. DIGITAL OUTPUT CHARACTERISTICS**

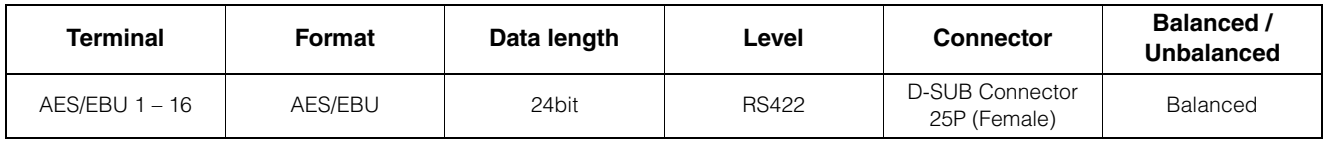

## **6-6. DIGITAL INPUT & OUTPUT CHARACTERISTICS**

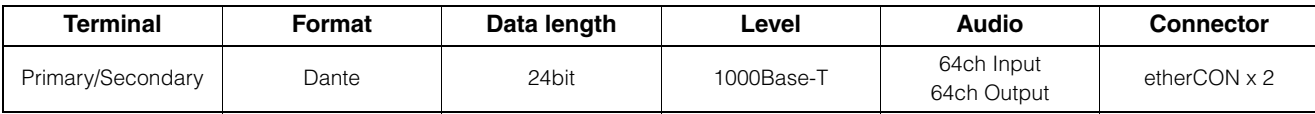

## **6-7. CONTROL I/O CHARACTERISTICS**

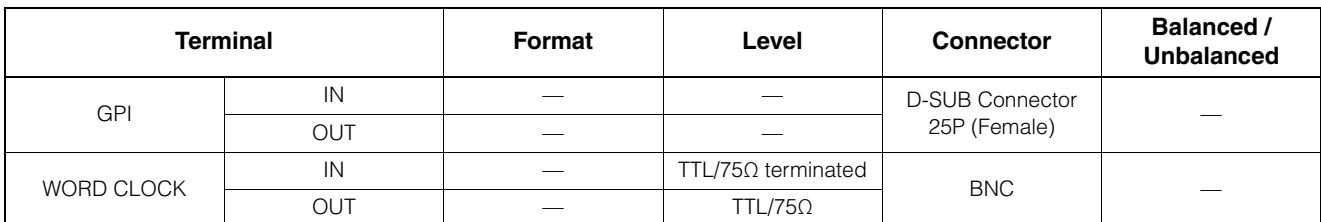

• GPI inputs ch1 – 12: Optoisolator, Rated input voltage = 30V, Load current = 3mA (typical). See figure 1.

• GPI inputs ch13 – 16: Optoisolator, IN+ input voltage range = 5V to 24V, IN+ rated input voltage = 30V, Load current = 2mA @5V or 10mA @24V (typical). See figure 2.

• GPI outputs ch1 – 10: Open collector, Maximum sink current = 75mA (per channel), Withstanding voltage = 12V

• GPI power output: Output voltage =  $5V$  +/- 0.25V, Maximum source current = 300mA

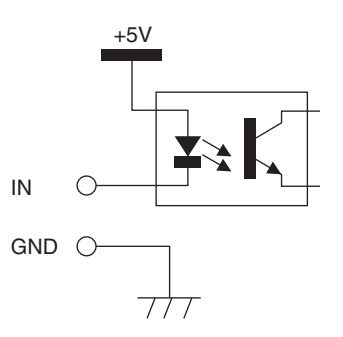

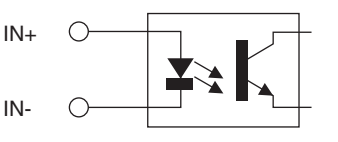

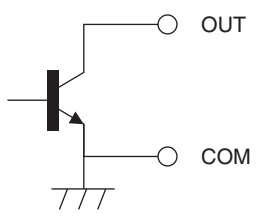

Figure 1: GPI Inputs ch1-12 Figure 2: GPI Inputs ch13-16

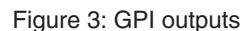

## **6-8. EXTERNAL DC INPUT CHARACTERISTICS**

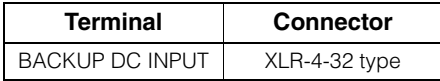

## <span id="page-16-0"></span>**6-9. General specifications**

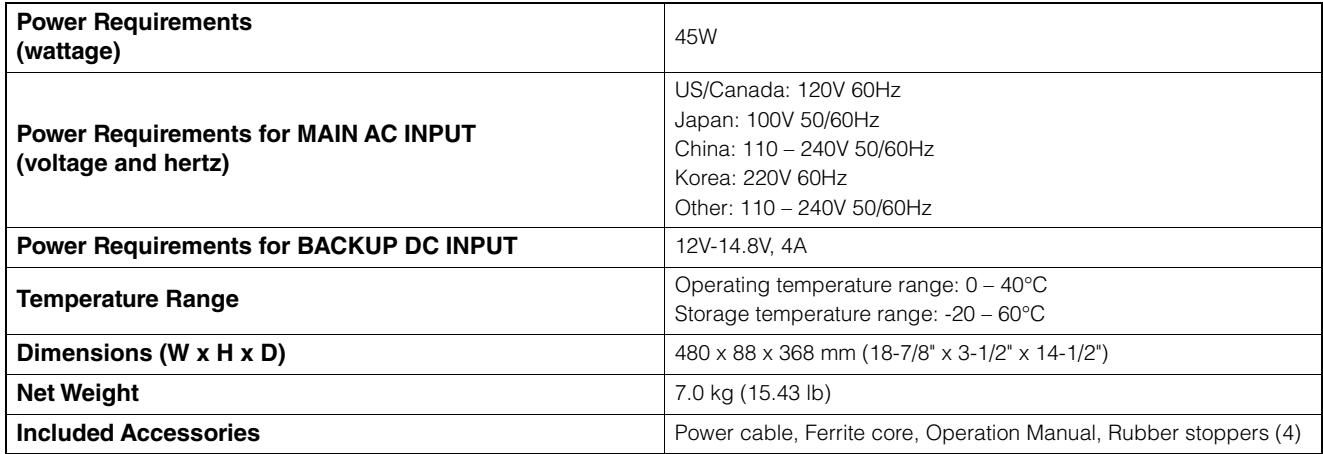

## <span id="page-17-0"></span>**6-10. Pin assignment**

## **ANALOG [INPUT] connector**

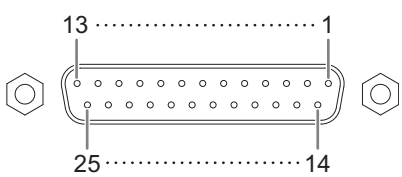

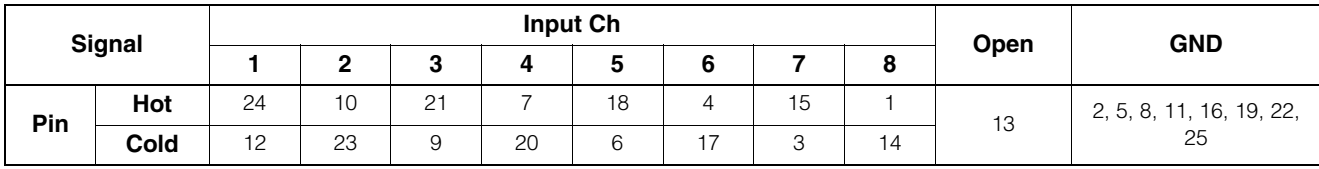

## **ANALOG [OUTPUT] connector**

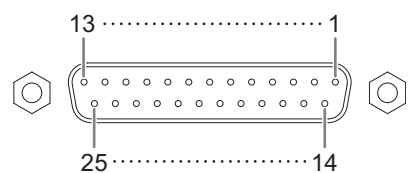

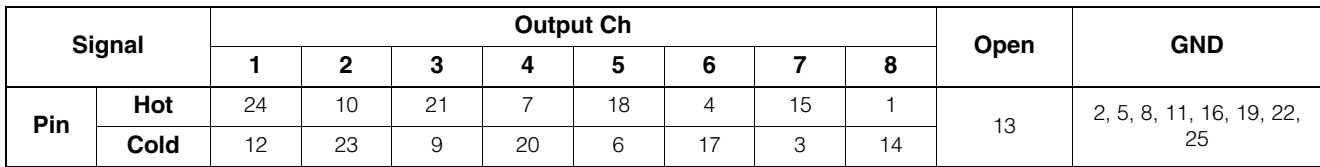

## **[AES/EBU] connectors**

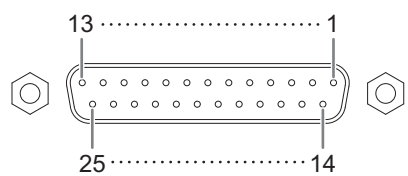

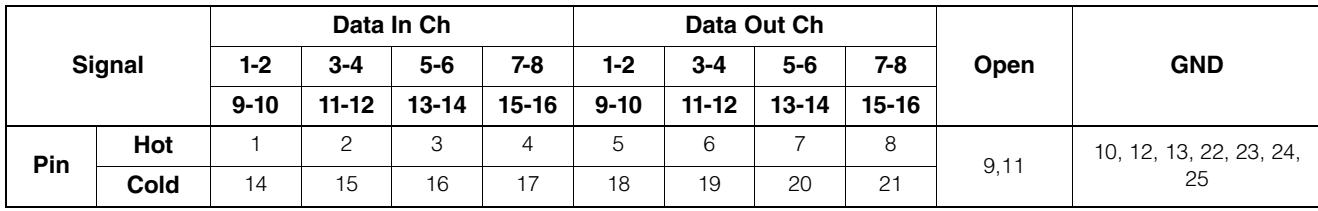

## **[BACKUP DC INPUT] connector**

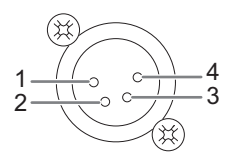

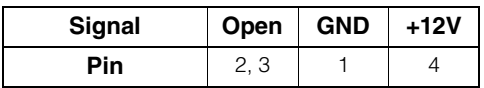

## **GPI [INPUT] connector**

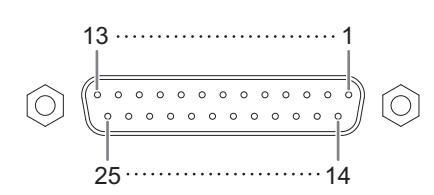

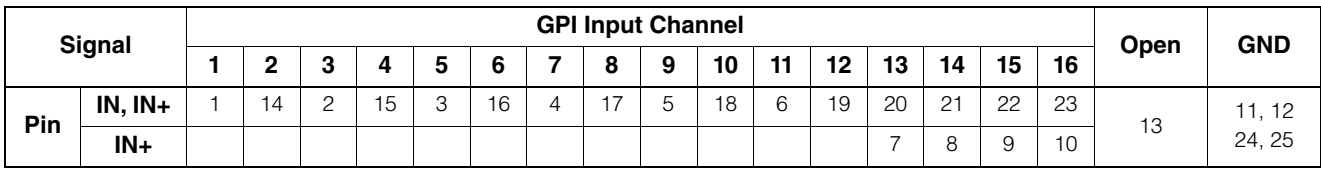

## **GPI [OUTPUT] connector**

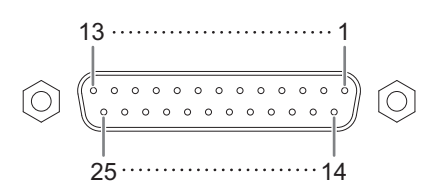

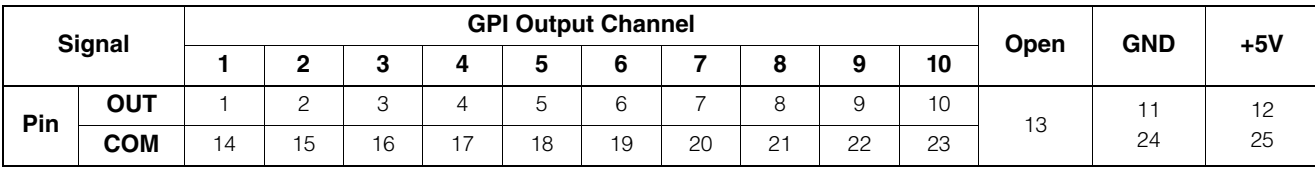

## <span id="page-19-0"></span>**6-11. Dimensions**

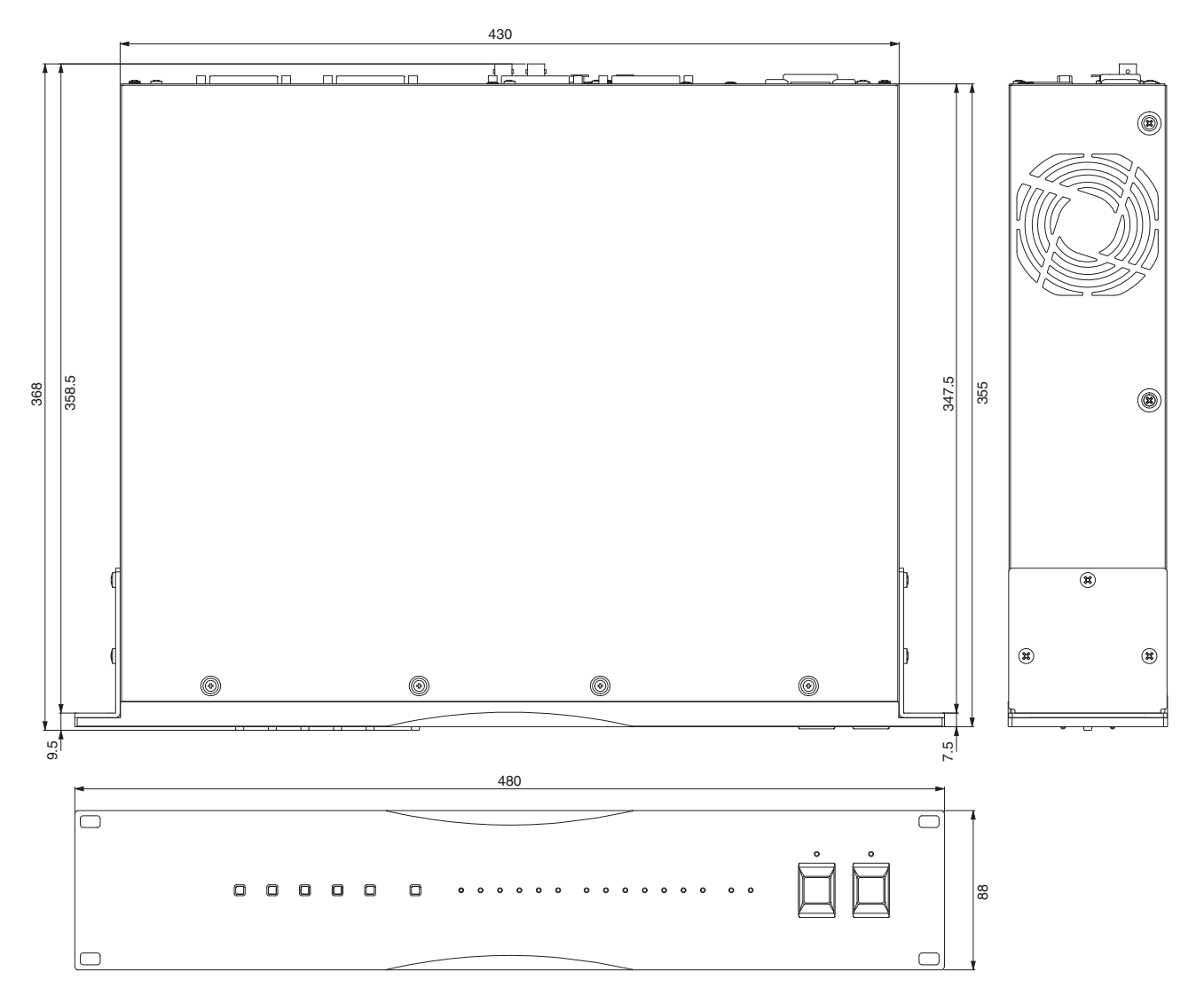

The contents of this manual apply to the latest specifications as of the publishing date. To obtain the latest manual, access the Yamaha website then download the manual file.

Der Inhalt dieser Bedienungsanleitung gilt für die neuesten technischen Daten zum Zeitpunkt der Veröffentlichung. Um die neueste Version der Anleitung zu erhalten, rufen Sie die Website von Yamaha auf und laden Sie dann die Datei mit der Bedienungsanleitung herunter.

Le contenu de ce mode d'emploi s'applique aux dernières caractéristiques techniques connues à la date de publication du manuel. Pour obtenir la version la plus récente du manuel, accédez au site Web de Yamaha puis téléchargez le fichier du manuel concerné.

El contenido de este manual se aplica a las últimas especificaciones según la fecha de publicación. Para obtener el último manual, acceda al sitio web de Yamaha y descargue el archivo del manual.

O conteúdo deste manual se aplica às especificações mais recentes a partir da data de publicação. Para obter o manual mais recente, acesse o site da Yamaha e faça o download do arquivo do manual.

Il contenuto del presente manuale si applica alle ultime specifiche tecniche a partire dalla data di pubblicazione. Per ottenere la versione più recente del manuale, accedere al sito Web Yamaha e scaricare il file corrispondente.

В содержании данного руководства приведены последние на момент публикации технические характеристики. Для получения последней версии руководства посетите веб-сайт корпорации Yamaha и загрузите файл с руководством.

本書は、発行時点での最新仕様で説明しています。最新版は、ヤマハウェブサイトからダウンロードできます。

## <span id="page-20-0"></span>7. Software Licenses and Copyrights

## **GNU GENERAL PUBLIC LICENSE**

Version 2, June 1991

Copyright (C) 1989, 1991 Free Software Foundation, Inc., 51 Franklin Street, Fifth Floor, Boston, MA 02110-1301 USA

Everyone is permitted to copy and distribute verbatim copies of this license document, but changing it is not allowed.

### **Preamble**

The licenses for most software are designed to take away your freedom to share and change it. By contrast, the GNU General Public License is intended to guarantee your freedom to share and change free software--to make sure the software is free for all its users. This General Public License applies to most of the Free Software Foundation's software and to any other program whose authors commit to using it. (Some other Free Software Foundation software is covered by the GNU Lesser General Public License instead.) You can apply it to your programs, too.

When we speak of free software, we are referring to freedom, not price. Our General Public Licenses are designed to make sure that you have the freedom to distribute copies of free software (and charge for this service if you wish), that you receive source code or can get it if you want it, that you can change the software or use pieces of it in new free programs; and that you know you can do these things.

To protect your rights, we need to make restrictions that forbid anyone to deny you these rights or to ask you to surrender the rights. These restrictions translate to certain responsibilities for you if you distribute copies of the software, or if you modify it.

For example, if you distribute copies of such a program, whether gratis or for a fee, you must give the recipients all the rights that you have. You must make sure that they, too, receive or can get the source code. And you must show them these terms so they know their rights.

We protect your rights with two steps: (1) copyright the software, and (2) offer you this license which gives you legal permission to copy, distribute and/or modify the software.

Also, for each author's protection and ours, we want to make certain that everyone understands that there is no warranty for this free software. If the software is modified by someone else and passed on, we want its recipients to know that what they have is not the original, so that any problems introduced by others will not reflect on the original authors' reputations.

Finally, any free program is threatened constantly by software patents. We wish to avoid the danger that redistributors of a free program will individually obtain patent licenses, in effect making the program proprietary. To prevent this, we have made it clear that any patent must be licensed for everyone's free use or not licensed at all.

The precise terms and conditions for copying, distribution and modification follow.

## **GNU GENERAL PUBLIC LICENSE**

### **TERMS AND CONDITIONS FOR COPYING, DISTRIBUTION AND MODIFICATION**

0. This License applies to any program or other work which contains a notice placed by the copyright holder saying it may be distributed under the terms of this General Public License. The "Program", below, refers to any such program or work, and a "work based on the Program" means either the Program or any derivative work under copyright law: that is to say, a work containing the Program or a portion of it, either verbatim or with modifications and/or translated into another language. (Hereinafter, translation is included without limitation in the term "modification".) Each licensee is addressed as "you".

Activities other than copying, distribution and modification are not covered by this License; they are outside its scope. The act of running the Program is not restricted, and the output from the Program is covered only if its contents constitute a work based on the Program (independent of having been made by running the Program). Whether that is true depends on what the Program does.

1. You may copy and distribute verbatim copies of the Program's source code as you receive it, in any medium, provided that you conspicuously and appropriately publish on each copy an appropriate copyright notice and disclaimer of warranty; keep intact all the notices that refer to this License and to the absence of any warranty; and give any other recipients of the Program a copy of this License along with the Program.

You may charge a fee for the physical act of transferring a copy, and you may at your option offer warranty protection in exchange for a fee.

2. You may modify your copy or copies of the Program or any portion of it, thus forming a work based on the Program, and copy and distribute such modifications or work under the terms of Section 1 above, provided that you also meet all of these conditions:

- a) You must cause the modified files to carry prominent notices stating that you changed the files and the date of any change.
- b) You must cause any work that you distribute or publish, that in whole or in part contains or is derived from the Program or any part thereof, to be licensed as a whole at no charge to all third parties under the terms of this License.
- c) If the modified program normally reads commands interactively when run, you must cause it, when started running for such interactive use in the most ordinary way, to print or display an announcement including an appropriate copyright notice and a notice that there is no warranty (or else, saying that you provide a warranty) and that users may redistribute the program under these conditions, and telling the user how to view a copy of this License. (Exception: if the Program itself is interactive but does not normally print such an announcement, your work based on the Program is not required to print an announcement.)

These requirements apply to the modified work as a whole. If identifiable sections of that work are not derived from the Program, and can be reasonably considered independent and separate works in themselves, then this License, and its terms, do not apply to those sections when you distribute them as separate works. But when you distribute the same sections as part of a whole which is a work based on the Program, the distribution of the whole must be on the terms of this License, whose permissions for other licensees extend to the entire whole, and thus to each and every part regardless of who wrote it.

Thus, it is not the intent of this section to claim rights or contest your rights to work written entirely by you; rather, the intent is to exercise the right to control the distribution of derivative or collective works based on the Program.

In addition, mere aggregation of another work not based on the Program with the Program (or with a work based on the Program) on a volume of a storage or distribution medium does not bring the other work under the scope of this License.

3. You may copy and distribute the Program (or a work based on it, under Section 2) in object code or executable form under the terms of Sections 1 and 2 above provided that you also do one of the following:

- a) Accompany it with the complete corresponding machinereadable source code, which must be distributed under the terms of Sections 1 and 2 above on a medium customarily used for software interchange; or,
- b) Accompany it with a written offer, valid for at least three years, to give any third party, for a charge no more than your cost of physically performing source distribution, a complete machinereadable copy of the corresponding source code, to be distributed under the terms of Sections 1 and 2 above on a medium customarily used for software interchange; or,

c) Accompany it with the information you received as to the offer to distribute corresponding source code. (This alternative is allowed only for noncommercial distribution and only if you received the program in object code or executable form with such an offer, in accord with Subsection b above.)

The source code for a work means the preferred form of the work for making modifications to it. For an executable work, complete source code means all the source code for all modules it contains, plus any associated interface definition files, plus the scripts used to control compilation and installation of the executable. However, as a special exception, the source code distributed need not include anything that is normally distributed (in either source or binary form) with the major components (compiler, kernel, and so on) of the operating system on which the executable runs, unless that component itself accompanies the executable.

If distribution of executable or object code is made by offering access to copy from a designated place, then offering equivalent access to copy the source code from the same place counts as distribution of the source code, even though third parties are not compelled to copy the source along with the object code.

4. You may not copy, modify, sublicense, or distribute the Program except as expressly provided under this License. Any attempt otherwise to copy, modify, sublicense or distribute the Program is void, and will automatically terminate your rights under this License. However, parties who have received copies, or rights, from you under this License will not have their licenses terminated so long as such parties remain in full compliance.

5. You are not required to accept this License, since you have not signed it. However, nothing else grants you permission to modify or distribute the Program or its derivative works. These actions are prohibited by law if you do not accept this License. Therefore, by modifying or distributing the Program (or any work based on the Program), you indicate your acceptance of this License to do so, and all its terms and conditions for copying, distributing or modifying the Program or works based on it.

6. Each time you redistribute the Program (or any work based on the Program), the recipient automatically receives a license from the original licensor to copy, distribute or modify the Program subject to these terms and conditions. You may not impose any further restrictions on the recipients' exercise of the rights granted herein. You are not responsible for enforcing compliance by third parties to this License.

7. If, as a consequence of a court judgment or allegation of patent infringement or for any other reason (not limited to patent issues), conditions are imposed on you (whether by court order, agreement or otherwise) that contradict the conditions of this License, they do not excuse you from the conditions of this License. If you cannot distribute so as to satisfy simultaneously your obligations under this License and any other pertinent obligations, then as a consequence you may not distribute the Program at all. For example, if a patent license would not permit royalty-free redistribution of the Program by all those who receive copies directly or indirectly through you, then the only way you could satisfy both it and this License would be to refrain entirely from distribution of the Program.

If any portion of this section is held invalid or unenforceable under any particular circumstance, the balance of the section is intended to apply and the section as a whole is intended to apply in other circumstances.

It is not the purpose of this section to induce you to infringe any patents or other property right claims or to contest validity of any such claims; this section has the sole purpose of protecting the integrity of the free software distribution system, which is implemented by public license practices. Many people have made generous contributions to the wide range of software distributed through that system in reliance on consistent application of that system; it is up to the author/donor to decide if he or she is willing to distribute software through any other system and a licensee cannot impose that choice.

This section is intended to make thoroughly clear what is believed to be a consequence of the rest of this License.

8. If the distribution and/or use of the Program is restricted in certain countries either by patents or by copyrighted interfaces, the original copyright holder who places the Program under this License may add an explicit geographical distribution limitation excluding those

countries, so that distribution is permitted only in or among countries not thus excluded. In such case, this License incorporates the limitation as if written in the body of this License.

9. The Free Software Foundation may publish revised and/or new versions of the General Public License from time to time. Such new versions will be similar in spirit to the present version, but may differ in detail to address new problems or concerns.

Each version is given a distinguishing version number. If the Program specifies a version number of this License which applies to it and "any later version", you have the option of following the terms and conditions either of that version or of any later version published by the Free Software Foundation. If the Program does not specify a version number of this License, you may choose any version ever published by the Free Software Foundation.

10. If you wish to incorporate parts of the Program into other free programs whose distribution conditions are different, write to the author to ask for permission. For software which is copyrighted by the Free Software Foundation, write to the Free Software Foundation; we sometimes make exceptions for this. Our decision will be guided by the two goals of preserving the free status of all derivatives of our free software and of promoting the sharing and reuse of software generally.

### **NO WARRANTY**

11. BECAUSE THE PROGRAM IS LICENSED FREE OF CHARGE, THERE IS NO WARRANTY FOR THE PROGRAM, TO THE EXTENT PERMITTED BY APPLICABLE LAW. EXCEPT WHEN OTHERWISE STATED IN WRITING THE COPYRIGHT HOLDERS AND/OR OTHER PARTIES PROVIDE THE PROGRAM "AS IS" WITHOUT WARRANTY OF ANY KIND, FITHER EXPRESSED OR IMPLIED. INCLUDING, BUT NOT LIMITED TO, THE IMPLIED WARRANTIES OF MERCHANTABILITY AND FITNESS FOR A PARTICULAR PURPOSE. THE ENTIRE RISK AS TO THE QUALITY AND PERFORMANCE OF THE PROGRAM IS WITH YOU. SHOULD THE PROGRAM PROVE DEFECTIVE, YOU ASSUME THE COST OF ALL NECESSARY SERVICING, REPAIR OR CORRECTION.

12. IN NO EVENT UNLESS REQUIRED BY APPLICABLE LAW OR AGREED TO IN WRITING WILL ANY COPYRIGHT HOLDER, OR ANY OTHER PARTY WHO MAY MODIFY AND/OR REDISTRIBUTE THE PROGRAM AS PERMITTED ABOVE, BE LIABLE TO YOU FOR DAMAGES, INCLUDING ANY GENERAL, SPECIAL, INCIDENTAL OR CONSEQUENTIAL DAMAGES ARISING OUT OF THE USE OR INABILITY TO USE THE PROGRAM (INCLUDING BUT NOT LIMITED TO LOSS OF DATA OR DATA BEING RENDERED INACCURATE OR LOSSES SUSTAINED BY YOU OR THIRD PARTIES OR A FAILURE OF THE PROGRAM TO OPERATE WITH ANY OTHER PROGRAMS), EVEN IF SUCH HOLDER OR OTHER PARTY HAS BEEN ADVISED OF THE POSSIBILITY OF SUCH **DAMAGES** 

### **END OF TERMS AND CONDITIONS**

### **How to Apply These Terms to Your New Programs**

If you develop a new program, and you want it to be of the greatest possible use to the public, the best way to achieve this is to make it free software which everyone can redistribute and change under these terms.

To do so, attach the following notices to the program. It is safest to attach them to the start of each source file to most effectively convey the exclusion of warranty; and each file should have at least the "copyright" line and a pointer to where the full notice is found.

<one line to give the program's name and a brief idea of what it does.>

Copyright (C) <year> <name of author>

This program is free software; you can redistribute it and/or modify it under the terms of the GNU General Public License as published by the Free Software Foundation; either version 2 of the License, or (at your option) any later version.

This program is distributed in the hope that it will be useful, but WITHOUT ANY WARRANTY; without even the implied warranty of MERCHANTABILITY or FITNESS FOR A PARTICULAR PURPOSE. See the GNU General Public License for more details.

You should have received a copy of the GNU General Public License along with this program; if not, write to the Free Software Foundation, Inc., 51 Franklin Street, Fifth Floor, Boston, MA 02110-1301 USA.

Also add information on how to contact you by electronic and paper mail.

If the program is interactive, make it output a short notice like this when it starts in an interactive mode:

Gnomovision version 69, Copyright (C) year name of author

Gnomovision comes with ABSOLUTELY NO WARRANTY; for details type `show w'. This is free software, and you are welcome to redistribute it under certain conditions; type `show c' for details.

The hypothetical commands `show w' and `show c' should show the appropriate parts of the General Public License. Of course, the commands you use may be called something other than `show w' and `show c'; they could even be mouse-clicks or menu items--whatever suits your program.

You should also get your employer (if you work as a programmer) or your school, if any, to sign a "copyright disclaimer" for the program, if necessary. Here is a sample; alter the names:

Yoyodyne, Inc., hereby disclaims all copyright interest in the program `Gnomovision' (which makes passes at compilers) written by James **Hacker** 

<signature of Ty Coon>, 1 April 1989

#### Ty Coon, President of Vice

This General Public License does not permit incorporating your program into proprietary programs. If your program is a subroutine library, you may consider it more useful to permit linking proprietary applications with the library. If this is what you want to do, use the GNU Lesser General Public License instead of this License.

### **GNU LESSER GENERAL PUBLIC LICENSE**

Version 2.1, February 1999

Copyright (C) 1991, 1999 Free Software Foundation, Inc., 51 Franklin Street, Fifth Floor, Boston, MA 02110-1301 USA

Everyone is permitted to copy and distribute verbatim copies of this license document, but changing it is not allowed.

[This is the first released version of the Lesser GPL. It also counts as the successor of the GNU Library Public License, version 2, hence the version number 2.1.]

### **Preamble**

The licenses for most software are designed to take away your freedom to share and change it. By contrast, the GNU General Public Licenses are intended to guarantee your freedom to share and change free software--to make sure the software is free for all its users.

This license, the Lesser General Public License, applies to some specially designated software packages--typically libraries--of the Free Software Foundation and other authors who decide to use it. You can use it too, but we suggest you first think carefully about whether this license or the ordinary General Public License is the better strategy to use in any particular case, based on the explanations below.

When we speak of free software, we are referring to freedom of use, not price. Our General Public Licenses are designed to make sure that you have the freedom to distribute copies of free software (and charge for this service if you wish); that you receive source code or can get it if you want it; that you can change the software and use pieces of it in new free programs; and that you are informed that you can do these things

To protect your rights, we need to make restrictions that forbid distributors to deny you these rights or to ask you to surrender these rights. These restrictions translate to certain responsibilities for you if you distribute copies of the library or if you modify it.

For example, if you distribute copies of the library, whether gratis or for a fee, you must give the recipients all the rights that we gave you. You must make sure that they, too, receive or can get the source code. If you link other code with the library, you must provide complete object files to the recipients, so that they can relink them with the library after making changes to the library and recompiling it. And you must show them these terms so they know their rights.

We protect your rights with a two-step method: (1) we copyright the library, and (2) we offer you this license, which gives you legal permission to copy, distribute and/or modify the library.

To protect each distributor, we want to make it very clear that there is no warranty for the free library. Also, if the library is modified by someone else and passed on, the recipients should know that what they have is not the original version, so that the original author's reputation will not be affected by problems that might be introduced by others.

Finally, software patents pose a constant threat to the existence of any free program. We wish to make sure that a company cannot effectively restrict the users of a free program by obtaining a restrictive license from a patent holder. Therefore, we insist that any patent license obtained for a version of the library must be consistent with the full freedom of use specified in this license.

Most GNU software, including some libraries, is covered by the ordinary GNU General Public License. This license, the GNU Lesser General Public License, applies to certain designated libraries, and is quite different from the ordinary General Public License. We use this license for certain libraries in order to permit linking those libraries into non-free programs.

When a program is linked with a library, whether statically or using a shared library, the combination of the two is legally speaking a combined work, a derivative of the original library. The ordinary General Public License therefore permits such linking only if the entire combination fits its criteria of freedom. The Lesser General Public License permits more lax criteria for linking other code with the library. We call this license the "Lesser" General Public License because it does Less to protect the user's freedom than the ordinary General Public License. It also provides other free software developers Less of an advantage over competing non-free programs. These disadvantages are the reason we use the ordinary General Public License for many libraries. However, the Lesser license provides advantages in certain special circumstances.

For example, on rare occasions, there may be a special need to encourage the widest possible use of a certain library, so that it becomes a de-facto standard. To achieve this, non-free programs must be allowed to use the library. A more frequent case is that a free library does the same job as widely used non-free libraries. In this case, there is little to gain by limiting the free library to free software only, so we use the Lesser General Public License.

In other cases, permission to use a particular library in non-free programs enables a greater number of people to use a large body of free software. For example, permission to use the GNU C Library in non-free programs enables many more people to use the whole GNU operating system, as well as its variant, the GNU/Linux operating system.

Although the Lesser General Public License is Less protective of the users' freedom, it does ensure that the user of a program that is linked with the Library has the freedom and the wherewithal to run that program using a modified version of the Library.

The precise terms and conditions for copying, distribution and modification follow. Pay close attention to the difference between a "work based on the library" and a "work that uses the library". The former contains code derived from the library, whereas the latter must be combined with the library in order to run.

### **TERMS AND CONDITIONS FOR COPYING, DISTRIBUTION AND MODIFICATION**

0. This License Agreement applies to any software library or other program which contains a notice placed by the copyright holder or other authorized party saying it may be distributed under the terms of this Lesser General Public License (also called "this License"). Each licensee is addressed as "you".

A "library" means a collection of software functions and/or data prepared so as to be conveniently linked with application programs (which use some of those functions and data) to form executables.

The "Library", below, refers to any such software library or work which has been distributed under these terms. A "work based on the Library" means either the Library or any derivative work under copyright law: that is to say, a work containing the Library or a portion of it, either verbatim or with modifications and/or translated straightforwardly into another language. (Hereinafter, translation is included without limitation in the term "modification".)

"Source code" for a work means the preferred form of the work for making modifications to it. For a library, complete source code means all the source code for all modules it contains, plus any associated interface definition files, plus the scripts used to control compilation and installation of the library.

Activities other than copying, distribution and modification are not covered by this License; they are outside its scope. The act of running a program using the Library is not restricted, and output from such a program is covered only if its contents constitute a work based on the Library (independent of the use of the Library in a tool for writing it). Whether that is true depends on what the Library does and what the program that uses the Library does.

1. You may copy and distribute verbatim copies of the Library's complete source code as you receive it, in any medium, provided that you conspicuously and appropriately publish on each copy an appropriate copyright notice and disclaimer of warranty; keep intact all the notices that refer to this License and to the absence of any warranty; and distribute a copy of this License along with the Library.

You may charge a fee for the physical act of transferring a copy, and you may at your option offer warranty protection in exchange for a fee.

2. You may modify your copy or copies of the Library or any portion of it, thus forming a work based on the Library, and copy and distribute

such modifications or work under the terms of Section 1 above, provided that you also meet all of these conditions:

- a) The modified work must itself be a software library.
- b) You must cause the files modified to carry prominent notices stating that you changed the files and the date of any change.
- c) You must cause the whole of the work to be licensed at no charge to all third parties under the terms of this License.
- d) If a facility in the modified Library refers to a function or a table of data to be supplied by an application program that uses the facility, other than as an argument passed when the facility is invoked, then you must make a good faith effort to ensure that, in the event an application does not supply such function or table, the facility still operates, and performs whatever part of its purpose remains meaningful.

(For example, a function in a library to compute square roots has a purpose that is entirely well-defined independent of the application. Therefore, Subsection 2d requires that any application-supplied function or table used by this function must be optional: if the application does not supply it, the square root function must still compute square roots.)

These requirements apply to the modified work as a whole. If identifiable sections of that work are not derived from the Library, and can be reasonably considered independent and separate works in themselves, then this License, and its terms, do not apply to those sections when you distribute them as separate works. But when you distribute the same sections as part of a whole which is a work based on the Library, the distribution of the whole must be on the terms of this License, whose permissions for other licensees extend to the entire whole, and thus to each and every part regardless of who wrote it.

Thus, it is not the intent of this section to claim rights or contest your rights to work written entirely by you; rather, the intent is to exercise the right to control the distribution of derivative or collective works based on the Library.

In addition, mere aggregation of another work not based on the Library with the Library (or with a work based on the Library) on a volume of a storage or distribution medium does not bring the other work under the scope of this License.

3. You may opt to apply the terms of the ordinary GNU General Public License instead of this License to a given copy of the Library. To do this, you must alter all the notices that refer to this License, so that they refer to the ordinary GNU General Public License, version 2, instead of to this License. (If a newer version than version 2 of the ordinary GNU General Public License has appeared, then you can specify that version instead if you wish.) Do not make any other change in these notices.

Once this change is made in a given copy, it is irreversible for that copy, so the ordinary GNU General Public License applies to all subsequent copies and derivative works made from that copy.

This option is useful when you wish to copy part of the code of the Library into a program that is not a library.

4. You may copy and distribute the Library (or a portion or derivative of it, under Section 2) in object code or executable form under the terms of Sections 1 and 2 above provided that you accompany it with the complete corresponding machine-readable source code, which must be distributed under the terms of Sections 1 and 2 above on a medium customarily used for software interchange.

If distribution of object code is made by offering access to copy from a designated place, then offering equivalent access to copy the source code from the same place satisfies the requirement to distribute the source code, even though third parties are not compelled to copy the source along with the object code.

5. A program that contains no derivative of any portion of the Library, but is designed to work with the Library by being compiled or linked with it, is called a "work that uses the Library". Such a work, in isolation, is not a derivative work of the Library, and therefore falls outside the scope of this License.

However, linking a "work that uses the Library" with the Library creates an executable that is a derivative of the Library (because it contains portions of the Library), rather than a "work that uses the library". The

executable is therefore covered by this License. Section 6 states terms for distribution of such executables.

When a "work that uses the Library" uses material from a header file that is part of the Library, the object code for the work may be a derivative work of the Library even though the source code is not. Whether this is true is especially significant if the work can be linked without the Library, or if the work is itself a library. The threshold for this to be true is not precisely defined by law.

If such an object file uses only numerical parameters, data structure layouts and accessors, and small macros and small inline functions (ten lines or less in length), then the use of the object file is unrestricted, regardless of whether it is legally a derivative work. (Executables containing this object code plus portions of the Library will still fall under Section 6.)

Otherwise, if the work is a derivative of the Library, you may distribute the object code for the work under the terms of Section 6. Any executables containing that work also fall under Section 6, whether or not they are linked directly with the Library itself.

6. As an exception to the Sections above, you may also combine or link a "work that uses the Library" with the Library to produce a work containing portions of the Library, and distribute that work under terms of your choice, provided that the terms permit modification of the work for the customer's own use and reverse engineering for debugging such modifications.

You must give prominent notice with each copy of the work that the Library is used in it and that the Library and its use are covered by this License. You must supply a copy of this License. If the work during execution displays copyright notices, you must include the copyright notice for the Library among them, as well as a reference directing the user to the copy of this License. Also, you must do one of these things:

- a) Accompany the work with the complete corresponding machinereadable source code for the Library including whatever changes were used in the work (which must be distributed under Sections 1 and 2 above); and, if the work is an executable linked with the Library, with the complete machine-readable "work that uses the Library", as object code and/or source code, so that the user can modify the Library and then relink to produce a modified executable containing the modified Library. (It is understood that the user who changes the contents of definitions files in the Library will not necessarily be able to recompile the application to use the modified definitions.)
- b) Use a suitable shared library mechanism for linking with the Library. A suitable mechanism is one that (1) uses at run time a copy of the library already present on the user's computer system, rather than copying library functions into the executable, and (2) will operate properly with a modified version of the library, if the user installs one, as long as the modified version is interface-compatible with the version that the work was made with.
- c) Accompany the work with a written offer, valid for at least three years, to give the same user the materials specified in Subsection 6a, above, for a charge no more than the cost of performing this distribution.
- d) If distribution of the work is made by offering access to copy from a designated place, offer equivalent access to copy the above specified materials from the same place.
- e) Verify that the user has already received a copy of these materials or that you have already sent this user a copy.

For an executable, the required form of the "work that uses the Library" must include any data and utility programs needed for reproducing the executable from it. However, as a special exception, the materials to be distributed need not include anything that is normally distributed (in either source or binary form) with the major components (compiler, kernel, and so on) of the operating system on which the executable runs, unless that component itself accompanies the executable.

It may happen that this requirement contradicts the license restrictions of other proprietary libraries that do not normally accompany the operating system. Such a contradiction means you cannot use both them and the Library together in an executable that you distribute.

7. You may place library facilities that are a work based on the Library side-by-side in a single library together with other library facilities not covered by this License, and distribute such a combined library, provided that the separate distribution of the work based on the Library and of the other library facilities is otherwise permitted, and provided that you do these two things:

- a) Accompany the combined library with a copy of the same work based on the Library, uncombined with any other library facilities. This must be distributed under the terms of the Sections above.
- b) Give prominent notice with the combined library of the fact that part of it is a work based on the Library, and explaining where to find the accompanying uncombined form of the same work.

8. You may not copy, modify, sublicense, link with, or distribute the Library except as expressly provided under this License. Any attempt otherwise to copy, modify, sublicense, link with, or distribute the Library is void, and will automatically terminate your rights under this License. However, parties who have received copies, or rights, from you under this License will not have their licenses terminated so long as such parties remain in full compliance.

9. You are not required to accept this License, since you have not signed it. However, nothing else grants you permission to modify or distribute the Library or its derivative works. These actions are prohibited by law if you do not accept this License. Therefore, by modifying or distributing the Library (or any work based on the Library), you indicate your acceptance of this License to do so, and all its terms and conditions for copying, distributing or modifying the Library or works based on it.

10. Each time you redistribute the Library (or any work based on the Library), the recipient automatically receives a license from the original licensor to copy, distribute, link with or modify the Library subject to these terms and conditions. You may not impose any further restrictions on the recipients' exercise of the rights granted herein. You are not responsible for enforcing compliance by third parties with this License.

11. If, as a consequence of a court judgment or allegation of patent infringement or for any other reason (not limited to patent issues), conditions are imposed on you (whether by court order, agreement or otherwise) that contradict the conditions of this License, they do not excuse you from the conditions of this License. If you cannot distribute so as to satisfy simultaneously your obligations under this License and any other pertinent obligations, then as a consequence you may not distribute the Library at all. For example, if a patent license would not permit royalty-free redistribution of the Library by all those who receive copies directly or indirectly through you, then the only way you could satisfy both it and this License would be to refrain entirely from distribution of the Library.

If any portion of this section is held invalid or unenforceable under any particular circumstance, the balance of the section is intended to apply, and the section as a whole is intended to apply in other circumstances.

It is not the purpose of this section to induce you to infringe any patents or other property right claims or to contest validity of any such claims; this section has the sole purpose of protecting the integrity of the free software distribution system which is implemented by public license practices. Many people have made generous contributions to the wide range of software distributed through that system in reliance on consistent application of that system; it is up to the author/donor to decide if he or she is willing to distribute software through any other system and a licensee cannot impose that choice.

This section is intended to make thoroughly clear what is believed to be a consequence of the rest of this License.

12. If the distribution and/or use of the Library is restricted in certain countries either by patents or by copyrighted interfaces, the original copyright holder who places the Library under this License may add an explicit geographical distribution limitation excluding those countries, so that distribution is permitted only in or among countries not thus excluded. In such case, this License incorporates the limitation as if written in the body of this License.

13. The Free Software Foundation may publish revised and/or new versions of the Lesser General Public License from time to time. Such new versions will be similar in spirit to the present version, but may differ in detail to address new problems or concerns.

Each version is given a distinguishing version number. If the Library specifies a version number of this License which applies to it and "any later version", you have the option of following the terms and conditions either of that version or of any later version published by the Free Software Foundation. If the Library does not specify a license version number, you may choose any version ever published by the Free Software Foundation.

14. If you wish to incorporate parts of the Library into other free programs whose distribution conditions are incompatible with these, write to the author to ask for permission. For software which is copyrighted by the Free Software Foundation, write to the Free Software Foundation; we sometimes make exceptions for this. Our decision will be guided by the two goals of preserving the free status of all derivatives of our free software and of promoting the sharing and reuse of software generally.

### **NO WARRANTY**

15. BECAUSE THE LIBRARY IS LICENSED FREE OF CHARGE, THERE IS NO WARRANTY FOR THE LIBRARY, TO THE EXTENT PERMITTED BY APPLICABLE LAW. EXCEPT WHEN OTHERWISE STATED IN WRITING THE COPYRIGHT HOLDERS AND/OR OTHER PARTIES PROVIDE THE LIBRARY "AS IS" WITHOUT WARRANTY OF ANY KIND, EITHER EXPRESSED OR IMPLIED, INCLUDING, BUT NOT LIMITED TO, THE IMPLIED WARRANTIES OF MERCHANTABILITY AND FITNESS FOR A PARTICULAR PURPOSE. THE ENTIRE RISK AS TO THE QUALITY AND PERFORMANCE OF THE LIBRARY IS WITH YOU. SHOULD THE LIBRARY PROVE DEFECTIVE, YOU ASSUME THE COST OF ALL NECESSARY SERVICING, REPAIR OR CORRECTION.

16. IN NO EVENT UNLESS REQUIRED BY APPLICABLE LAW OR AGREED TO IN WRITING WILL ANY COPYRIGHT HOLDER, OR ANY OTHER PARTY WHO MAY MODIFY AND/OR REDISTRIBUTE THE LIBRARY AS PERMITTED ABOVE, BE LIABLE TO YOU FOR DAMAGES, INCLUDING ANY GENERAL, SPECIAL, INCIDENTAL OR CONSEQUENTIAL DAMAGES ARISING OUT OF THE USE OR INABILITY TO USE THE LIBRARY (INCLUDING BUT NOT LIMITED TO LOSS OF DATA OR DATA BEING RENDERED INACCURATE OR LOSSES SUSTAINED BY YOU OR THIRD PARTIES OR A FAILURE OF THE LIBRARY TO OPERATE WITH ANY OTHER SOFTWARE), EVEN IF SUCH HOLDER OR OTHER PARTY HAS BEEN ADVISED OF THE POSSIBILITY OF SUCH DAMAGES.

### **END OF TERMS AND CONDITIONS**

### **How to Apply These Terms to Your New Libraries**

If you develop a new library, and you want it to be of the greatest possible use to the public, we recommend making it free software that everyone can redistribute and change. You can do so by permitting redistribution under these terms (or, alternatively, under the terms of the ordinary General Public License).

To apply these terms, attach the following notices to the library. It is safest to attach them to the start of each source file to most effectively convey the exclusion of warranty; and each file should have at least the "copyright" line and a pointer to where the full notice is found.

<one line to give the library's name and an idea of what it does.>

Copyright (C) <year> <name of author>

This library is free software; you can redistribute it and/or modify it under the terms of the GNU Lesser General Public License as published by the Free Software Foundation; either version 2.1 of the License, or (at your option) any later version.

This library is distributed in the hope that it will be useful, but WITHOUT ANY WARRANTY; without even the implied warranty of MERCHANTABILITY or FITNESS FOR A PARTICULAR PURPOSE. See the GNU Lesser General Public License for more details.

You should have received a copy of the GNU Lesser General Public License along with this library; if not, write to the Free Software Foundation, Inc., 51 Franklin Street, Fifth Floor, Boston, MA 02110- 1301 USA

Also add information on how to contact you by electronic and paper mail.

You should also get your employer (if you work as a programmer) or your school, if any, to sign a "copyright disclaimer" for the library, if necessary. Here is a sample; alter the names:

Yoyodyne, Inc., hereby disclaims all copyright interest in the library `Frob' (a library for tweaking knobs) written by James Random Hacker.

<signature of Ty Coon>, 1 April 1990

Ty Coon, President of Vice

That's all there is to it!

### **Note on source code distribution**

For three years after the final factory shipment, you may request from Yamaha the source code for any portions of the product which are licensed under the GNU General Public License and the GNU Lesser General Public License by writing to the following address:

Product Planning Group, Business Development Department, Commercial Audio Business Division, YAMAHA Corporation 10-1 Nakazawa-cho, Naka-ku, Hamamatsu, 430-8650, JAPAN

The source code will be provided at no charge; however, we may require you to reimburse Yamaha for the cost of delivering the source code to you.

- Note that we shall bear no responsibility whatsoever for any damage arising from changes (additions/ deletions) made to the software for this product by a third party other than Yamaha (or party authorized by Yamaha).
- Note that re-use of source code released to the public domain by Yamaha is unguaranteed, and Yamaha shall not bear any responsibility whatsoever for the source code.
- The source code can be downloaded from the following address: http://yamahaproaudio.com/

### **Hinweis für den Zugriff auf Quellcode**

In einem Zeitraum von bis zu drei Jahren nach endgültiger Auslieferung können Sie von Yamaha den Quellcode für alle Teile des Produkts anfordern, die der GNU General Public License und der GNU Lesser General Public License unterliegen, indem Sie ein Schreiben an folgende Adresse richten:

Product Planning Group, Business Development Department, Commercial Audio Business Division, YAMAHA Corporation 10-1 Nakazawa-cho, Naka-ku, Hamamatsu, 430-8650, JAPAN

Der Quellcode wird kostenlos zur Verfügung gestellt; es kann jedoch sein, dass wir Sie bitten, Yamaha für die durch die Lieferung entstandenen Kosten zu entschädigen.

- Bedenken Sie bitte, dass wir keine Verantwortung für Schäden übernehmen, die aus Änderungen (Hinzufügung/Löschung) an der Software für dieses Produkt entstehen, die von Dritten außer Yamaha selbst (oder von Yamaha hierfür autorisierten Parteien) vorgenommen wurden.
- Bedenken Sie, dass die Wiederverwendung von Quellcode, der von Yamaha an die Public Domain übergeben wurde, keiner Garantie unterliegt und dass Yamaha keine Verantwortung für den Quellcode übernimmt.
- Der Quellcode kann von der folgenden Adresse heruntergeladen werden: http://yamahaproaudio.com/

### **Note concernant la distribution du code source**

Au cours des trois années qui suivent la sortie d'usine de l'appareil, vous pouvez demander à Yamaha le code source de toute partie du produit fournie sous licence dans le cadre d'une licence GNU General Public License ou GNU Lesser General Public License en envoyant un courrier à l'adresse suivante :

Product Planning Group, Business Development Department, Commercial Audio Business Division, YAMAHA Corporation 10-1 Nakazawa-cho, Naka-ku, Hamamatsu, 430-8650, JAPAN

Le code source vous sera fourni gratuitement. Nous pouvons toutefois vous demander de rembourser à Yamaha les frais d'expédition du code.

- Notez que nous déclinons toute responsabilité pour les dommages résultant de modifications (ajouts/suppressions) apportées au logiciel de ce produit par un tiers autre que Yamaha (ou une partie autorisée par Yamaha).
- Notez que la réutilisation du code source distribué dans le domaine public par Yamaha n'est pas garantie et que Yamaha décline toute responsabilité pour le code source.
- Vous pouvez également télécharger le code source à l'adresse suivante : http://yamahaproaudio.com/

### **Nota sobre la distribución del código fuente**

Hasta tres años después de la salida final de fábrica, puede solicitar a Yamaha el código fuente de cualquier parte del producto para el que se conceda licencia según la Licencia Pública General de GNU y la Licencia Pública General Reducida de GNU, enviando solicitud escrita a:

Product Planning Group, Business Development Department, Commercial Audio Business Division, YAMAHA Corporation 10-1 Nakazawa-cho, Naka-ku, Hamamatsu, 430-8650, JAPAN

El código fuente se proporcionará sin cargo alguno; sin embargo, Yamaha podría solicitar el reembolso del coste de envío.

- Debe tenerse en cuenta que no admitiremos responsabilidad alguna por cualesquiera daños que puedan derivarse de los cambios (adiciones o eliminaciones) realizados en el software de este producto por un tercero que no sea Yamaha (o alguien autorizado por Yamaha).
- Asimismo, debe tenerse en cuenta que la reutilización del código fuente que Yamaha hace de dominio público no tiene garantía alguna, y Yamaha no asumirá responsabilidad respecto a este código.
- El código fuente se puede descargar de la siguiente dirección: http://yamahaproaudio.com/

### **Observação sobre a distribuição do códigofonte**

Por três anos após a expedição final da fábrica, você pode solicitar à Yamaha o código-fonte de quaisquer partes do produto que estejam licenciadas sob a Licença Pública Geral GNU e a Licença Pública Geral GNU Lesser escrevendo para o seguinte endereço:

Product Planning Group, Business Development Department, Commercial Audio Business Division, YAMAHA Corporation 10-1 Nakazawa-cho, Naka-ku, Hamamatsu, 430-8650, JAPAN

O código-fonte será fornecido sem custos, porém, podemos solicitar que você reembolse a Yamaha pelos custos de envio.

- Observe que não nos responsabilizamos de forma alguma por quaisquer danos decorrentes de alterações (adições/subtrações) feitas no software para este produto por terceiros externos à Yamaha (ou por partes autorizadas pela Yamaha).
- Observe que a reutilização do código-fonte liberado ao domínio público pela Yamaha não tem garantia e a Yamaha não assume qualquer responsabilidade, de qualquer forma, pelo código-fonte.
- O código-fonte pode ser baixado no seguinte endereço: http://www.yamahaproaudio.com/

### **Note sulla distribuzione del codice sorgente**

Entro tre anni dalla consegna di fabbrica finale è possibile richiedere a Yamaha il codice sorgente di qualsiasi parte del prodotto fornita con licenza GNU General Public License e licenza GNU Lesser General Public License scrivendo al seguente indirizzo:

Product Planning Group, Business Development Department, Commercial Audio Business Division, YAMAHA Corporation 10-1 Nakazawa-cho, Naka-ku, Hamamatsu, 430-8650, JAPAN

Il codice sorgente verrà fornito senza spese, tuttavia Yamaha richiederà un rimborso per i relativo costi di spedizione.

- Yamaha non si assume alcuna responsabilità per eventuali danni derivanti da modifiche (aggiunte/eliminazioni) effettuate al software di questo prodotto da terze parti diverse da Yamaha (o da terze parti autorizzate da Yamaha).
- Il riutilizzo del codice sorgente rilasciato come dominio pubblico da parte di Yamaha non è garantito e Yamaha non si assume alcuna responsabilità relativa al codice sorgente.
- È possibile scaricare il codice sorgente dal seguente indirizzo: http://yamahaproaudio.com/

### **Замечание о распространении исходного кода**

В течение трех лет после отгрузки с завода можно запросить в компании Yamaha исходный код для любой категории программных продуктов, на которые распространяется Универсальная общественная лицензия GNU и Универсальная общественная лицензия ограниченного применения GNU, обратившись по следующему адресу:

Product Planning Group, Business Development Department, Commercial Audio Business Division, YAMAHA Corporation 10-1 Nakazawa-cho, Naka-ku, Hamamatsu, 430-8650, JAPAN

Исходный код поставляется бесплатно, однако вас могут попросить возместить корпорации Yamaha расходы по его пересылке.

- Следует отметить, что корпорация не несет ответственности за любой ущерб, возникший в результате изменений (дополнений/ удалений), произведенных в программном обеспечении для данного продукта третьими лицами, не имеющими отношения к корпорации Yamaha (или не являющимися уполномоченными представителями корпорации Yamaha).
- Также следует отметить, что вторичное использование исходного кода, выпущенного для публичного использования корпорацией Yamaha, не является предметом гарантии и что Yamaha не несет ответственности за любое использование такого исходного кода.
- Исходный код можно загрузить с веб-сайта по адресу: http://yamahaproaudio.com/

## ソースコード配布について

本製品の最終出荷日から3年間は、製品のソースコードのうちGNU General Public LicenseとGNU Lesser General Public Licenceに 基づいてライセンス供与された部分については、ソースコードを配 布させていただきます。以下の住所にお問い合わせください。

〒430-8650 浜松市中区中沢町10-1 ヤマハ株式会社 音響事業統括部 事業開発部 商品企画グループ

ソースコードの配布自体は無償ですが、ソースコードの送料につき ましてはご負担いただきます。

- 弊社(または弊社認定の関係者)以外の第三者による、この製品のソ フトウェアに対する変更や追加、削除などによって発生したいか なる損害に対しても、弊社は一切責任を負いません。
- 弊社により一般に公開されたソースコードの再利用は保証されて おりません。ソースコードに関して弊社は一切責任を負いません。
- また、ソースコードは以下のURLでも配布しております。 http://www.yamahaproaudio.com/japan/ja/

### **NORTH AMERICA**

#### **CANADA**

Yamaha Canada Music Ltd. 135 Milner Avenue, Toronto, Ontario, M1S 3R1 Canada  $Tel: +1-416-298-1311$ 

#### $ILS.A.$

Yamaha Corporation of America 6600 Orangethorpe Avenue, Buena Park, CA 90620, **IISA** 

Tel: +1-714-522-9011

### **CENTRAL & SOUTH AMERICA**

#### **MEXICO**

Yamaha de México, S.A. de C.V. Av. Insurgentes Sur 1647 Piso 9, Col. San José Insurgentes, Delegación Benito Juárez, México, D.F., C.P. 03900, México Tel: +52-55-5804-0600

#### **BRAZIL**

**Yamaha Musical do Brasil Ltda.**<br>Rua Fidêncio Ramos, 302 – Cj 52 e 54 – Torre B – Vila<br>Olímpia – CEP 04551-010 – São Paulo/SP, Brazil Tel: +55-11-3704-1377

#### **ARGENTINA**

Yamaha Music Latin America, S.A., **Sucursal Argentina** Olga Cossettini 1553, Piso 4 Norte,<br>Madero Este-C1107CEK, Buenos Aires, Argentina Tel: +54-11-4119-7000

#### PANAMA AND OTHER LATIN **AMERICAN COUNTRIES CARIBBEAN COUNTRIES**

Yamaha Music Latin America, S.A. Edif. Torre Banco General, Piso 7, Urbanización Marbella, Calle 47 y Aquilino de la Guardia, Ciudad de Panamá, República de Panamá Tel: +507-269-5311

### **EUROPE**

### THE UNITED KINGDOM/IRELAND Yamaha Music Europe GmbH (UK)

Sherbourne Drive, Tilbrook, Milton Keynes, MK78BL, U.K Tel: +44-1908-366700

#### **GERMANY**

Yamaha Music Europe GmbH Siemensstrasse 22-34, 25462 Rellingen, Germany Tel: +49-4101-303-0

#### SWITZERLAND/LIECHTENSTEIN Yamaha Music Europe GmbH, Branch **Switzerland in Thalwil** Seestrasse 18a, 8800 Thalwil, Switzerland Tel: +41-44-3878080

**AUSTRIA/BULGARIA/** 

#### **CZECH REPUBLIC/HUNGARY/** ROMANIA/SLOVAKIA/SLOVENIA

Yamaha Music Europe GmbH **Branch Austria** Schleiergasse 20, 1100 Wien, Austria<br>Tel: +43-1-60203900

#### **POLAND**

Yamaha Music Europe GmbH Sp.z o.o. Oddział w Polsce

ul. Wielicka 52, 02-657 Warszawa, Poland Tel: +48-22-880-08-88

#### **MALTA**

Olimpus Music Ltd. Valletta Road, Mosta MST9010, Malta Tel: +356-2133-2093

#### **PA53**

NETHERLANDS/BELGIUM/ **LUXEMBOURG** 

Yamaha Music Europe Branch Benelux Clarissenhof 5b, 4133 AB Vianen, The Netherlands Tel:  $+31-347-358040$ 

### **FRANCE**

Yamaha Music Europe 7 rue Ambroise Croizat, Zone d'activités de Pariest, 77183 Croissy-Beaubourg, France Tel: +33-1-6461-4000

#### **ITALY**

Yamaha Music Europe GmbH, Branch Italy Via Tinelli N.67/69 20855 Gerno di Lesmo (MB), Italy

### Tel:  $+39-039-9065-1$

**SPAIN/PORTUGAL** Yamaha Music Europe GmbH Ibérica, Sucursal en España

Ctra. de la Coruña km. 17,200, 28231<br>Las Rozas de Madrid, Spain Tel: +34-91-639-88-88

#### **GREECE**

Philippos Nakas S.A. The Music House 19th klm. Leof. Lavriou 190 02 Peania - Attiki, Greece Tel:  $+30-210-6686168$ 

#### **SWEDEN/FINLAND/ICELAND** Yamaha Music Europe GmbH Germany filial

Scandinavia

JA Wettergrensgata 1, 400 43 Göteborg, Sweden Tel:  $+46-31-89-34-00$ 

#### **DENMARK**

Yamaha Music Denmark. Fillial of Yamaha Music Europe GmbH, Tyskland<br>Generatorvej 8C, ST. TH., 2860 Søborg, Denmark Tel: +45-44-92-49-00

### **NORWAY**

Yamaha Music Europe GmbH Germany -Norwegian Branch

Grini Næringspark 1, 1332 Østerås, Norway<br>Tel: +47-6716-7800

#### **CYPRUS** Yamaha Music Europe GmbH

Siemensstrasse 22-34, 25462 Rellingen, Germany Tel: +49-4101-303-0

### **RUSSIA**

Yamaha Music (Russia) LLC. Room 37, entrance 7, bld. 7, Kievskaya street,<br>Moscow, 121059, Russia<br>Tel: +7-495-626-5005

### **OTHER EUROPEAN COUNTRIES** Yamaha Music Europe GmbH

Siemensstrasse 22-34, 25462 Rellingen, Germany Tel: +49-4101-3030

#### **AFRICA**

**Yamaha Music Gulf FZE** JAFZA-16, Office 512, P.O.Box 17328, Jebel Ali FZE, Dubai, UAE Tel: +971-4-801-1500

### **MIDDLE EAST**

### **TURKEY**

Yamaha Music Europe GmbH Merkezi Almanya Türkiye İstanbul Şubesi<br>Mor Sumbul Sokak Varyap Meridian Business 1.Blok No:1 113-114-115 Bati Atasehir Istanbul, Turkey Tel: +90-216-275-7960

#### **OTHER COUNTRIES**

Yamaha Music Gulf FZE JAFZA-16, Office 512, P.O.Box 17328,<br>Jebel Ali FZE, Dubai, UAE Tel: +971-4-801-1500

### **ASIA**

THE PEOPLE'S REPUBLIC OF CHINA Yamaha Music & Electronics (China) Co., Ltd.

2F, Yunhedasha, 1818 Xinzha-lu, Jingan-qu, Shanghai, China Tel: +86-400-051-7700

#### **INDIA**

Yamaha Music India Private Limited P-401, JMD Megapolis, Sector-48, Sohna Road, Gurugram-122018, Haryana, India Tel: +91-124-485-3300

#### **INDONESIA**

PT. Yamaha Musik Indonesia (Distributor) Yamaha Music Center Bldg. Jalan Jend. Gatot Subroto Kav. 4, Jakarta 12930, Indonesia Tel: +62-21-520-2577

#### **KOREA**

#### Yamaha Music Korea Ltd.

Taniana Music Korea Edi.<br>11F, Prudential Tower, 298, Gangnam-daero,<br>Gangnam-gu, Seoul, 06253, Korea Tel: +82-2-3467-3300

#### **MALAYSIA**

Yamaha Music (Malaysia) Sdn. Bhd. No.8, Jalan Perbandaran, Kelana Jaya, 47301 Petaling Jaya, Selangor, Malaysia Tel:  $+60-3-78030900$ 

#### **SINGAPORE**

Yamaha Music (Asia) Private Limited Block 202 Hougang Street 21, #02-00,<br>Singapore 530202, Singapore Tel: +65-6740-9200

#### **TAIWAN**

Yamaha Music & Electronics Taiwan Co., Ltd. 2F., No.1, Yuandong Rd., Banqiao Dist., New Taipei City 22063, Taiwan (R.O.C.) Tel: +886-2-7741-8888

#### **THAILAND**

Siam Music Yamaha Co., Ltd. 3, 4, 15, 16th Fl., Siam Motors Building, 891/1 Rama 1 Road, Wangmai, Pathumwan, Bangkok 10330, Thailand<br>Tel: +66-2215-2622

### **VIETNAM**

Yamaha Music Vietnam Company Limited 15th Floor, Nam A Bank Tower, 201-203 Cach Mang Thang Tam St., Ward 4, Dist.3, Ho Chi Minh City, Vietnam Tel: +84-8-3818-1122

#### **OTHER ASIAN COUNTRIES** http://asia.yamaha.com

### **OCEANIA**

#### **AUSTRALIA**

Yamaha Music Australia Pty. Ltd. Level 1, 80 Market Street, South Melbourne, VIC 3205, Australia Tel: +61-3-9693-5111 **COUNTRIES AND TRUST** 

**TERRITORIES IN PACIFIC OCEAN** http://asia.yamaha.com/

Head Office/Manufacturer: Yamaha Corporation 10-1, Nakazawa-cho, Naka-ku, Hamamatsu, 430-8650, Japan (For European Countries) Importer: Yamaha Music Europe GmbH Siemensstrasse 22-34, 25462 Rellingen, Germany

> Yamaha Pro Audio global website http://www.yamahaproaudio.com/

Yamaha Downloads

Manual Development Group © 2017 Yamaha Corporation Published 06/2019 MW-W-B0

## https://download.yamaha.com/ **ZV90460**

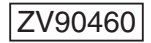